## **BAB V**

## **IMPLEMENTASI DAN PENGUJIAN SISTEM**

#### **5.1 HASIL IMPLEMENTASI**

Implementasi program merupakan hasil dari rancangan yang sebelumnya dibuat atau proses menterjemahkan rancangan menjadi hasil tampilan yang dapat difungsikan menggunakan bahasa perograman. Adapun implementasi program untuk Sistem informasi Kependudukan pada Kantor Desa Butang Baru Kecamatan Mandiangin Kabupaten Sarolangun yang dapat dijabarkan, yaitu :

#### A. Implementasi Tampilan Input Khusus Pengunjung Web

Tampilan input khusus Pengunjung Web merupakan tampilan yang dihasilkan sesuai dengan rancangan Pengunjung Web sebelumnya.

### 1. Tampilan Input Form Menu Utama

Tampilan input form Menu utama digunakan untuk menampilkan data menu utama. Pada halaman menu utama ini terdapat beberapa menu yang saling terintegrisi yaitu menu admin, menu kedatangan, menu perpindahan, menu galery, menu kartu keluarga, menu kelahiran, menu kematian, menu penduduk, menu profil, menu formulir dan beberapa laporan yaitu laporan penduduk, laporan kedatangan, laporan perpindahan serta laporan kelahiran. Berikut merupakan Tampilan Menu utama Sistem informasi Kependudukan pada Kantor Desa Butang Baru Kecamatan Mandiangin Kabupaten Sarolangun:

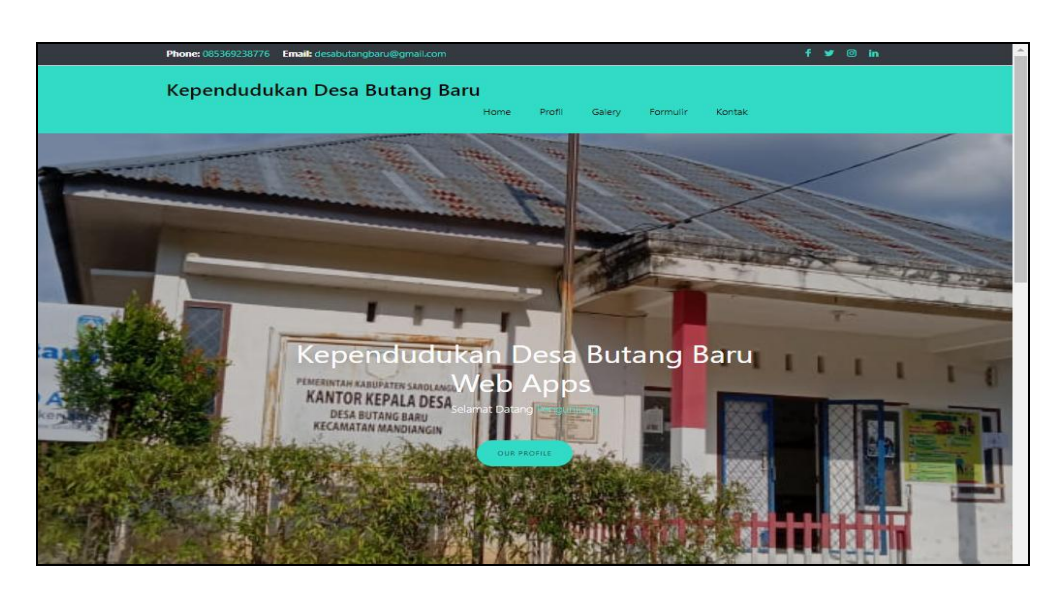

**Gambar 5.1 Tampilan Input Form Menu utama**

## 2. Tampilan Input Form Profil

Tampilan input form Profil digunakan untuk menampilkan data Profil Sistem informasi Kependudukan pada Kantor Desa Butang Baru Kecamatan Mandiangin Kabupaten Sarolangun. Berikut merupakan Tampilan Profil:

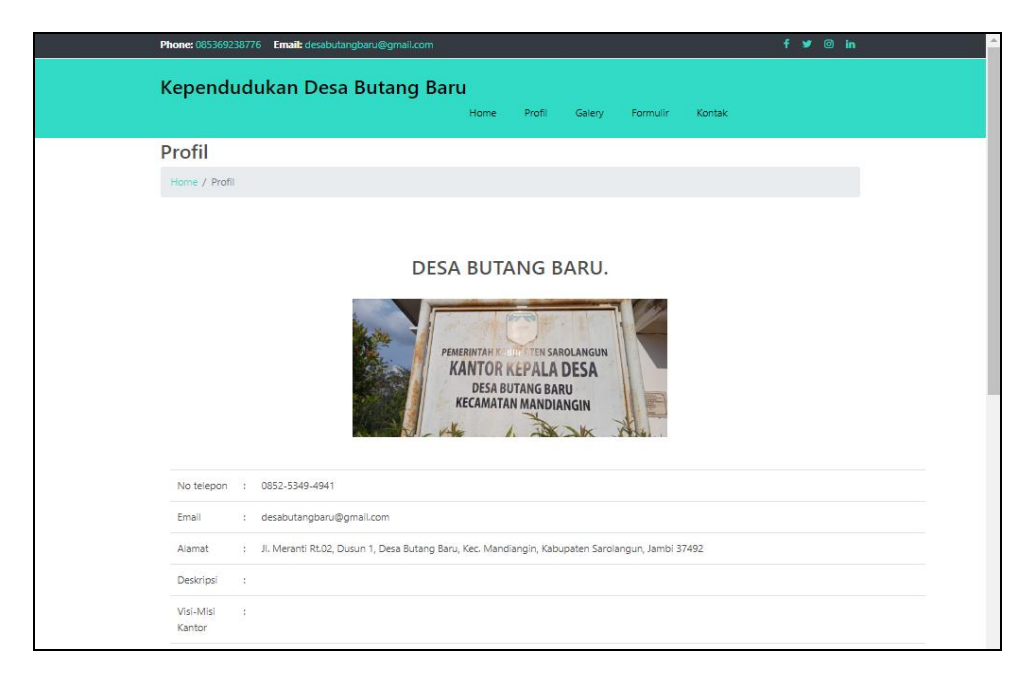

**Gambar 5.2 Tampilan Input Form Profil**

#### 3. Tampilan Input Form Gallery

Tampilan input form Gallery digunakan untuk menampilkan data Gallery Sistem informasi Kependudukan pada Kantor Desa Butang Baru Kecamatan Mandiangin Kabupaten Sarolangun. Berikut merupakan Tampilan Gallery:

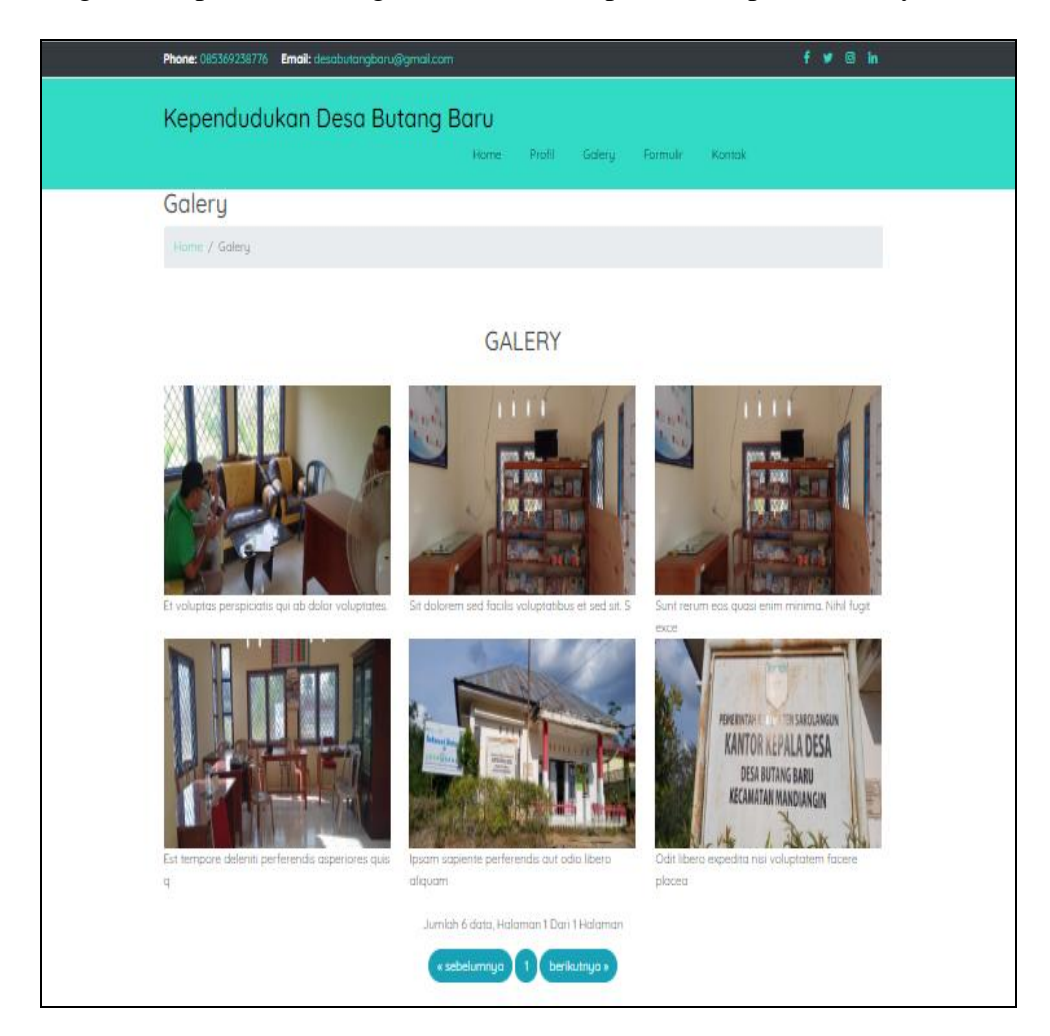

**Gambar 5.3 Tampilan Input Form Gallery**

## 4. Tampilan Input Form Formulir

Tampilan input form Formulir digunakan untuk menampilkan data Formulir Sistem informasi Kependudukan pada Kantor Desa Butang Baru Kecamatan Mandiangin Kabupaten Sarolangun. Berikut merupakan Tampilan Formulir:

|                                                                         | Phone: 085369238776    Email: desabutangbaru@gmail.com | $f \times \emptyset$ in |  |  |  |  |  |  |  |  |
|-------------------------------------------------------------------------|--------------------------------------------------------|-------------------------|--|--|--|--|--|--|--|--|
| Kependudukan Desa Butang Baru<br>Profil Galery Formulir Kontak<br>Home. |                                                        |                         |  |  |  |  |  |  |  |  |
|                                                                         | <b>Download Formulir</b>                               |                         |  |  |  |  |  |  |  |  |
|                                                                         | Home / Download Formulir                               |                         |  |  |  |  |  |  |  |  |
| <b>DOWNLOAD FORMULIR</b>                                                |                                                        |                         |  |  |  |  |  |  |  |  |
|                                                                         | Nama surat formulir<br>No                              | Download file           |  |  |  |  |  |  |  |  |
|                                                                         | Vivi Rahmawati<br>$\mathbf{1}$                         | <b>PALE</b>             |  |  |  |  |  |  |  |  |
|                                                                         | $\overline{2}$<br>Uchita Janet Oktaviani S.H.          | <b>PILE</b>             |  |  |  |  |  |  |  |  |
|                                                                         | Gadang Lamar Tamba<br>3.                               | <b>PACK</b>             |  |  |  |  |  |  |  |  |
|                                                                         | Jayadi Manullang<br>$\sigma_{\rm{B}}$                  | <b>PILE</b>             |  |  |  |  |  |  |  |  |
|                                                                         | Maya Paris Sudiati<br>s.                               | <b>PILE</b>             |  |  |  |  |  |  |  |  |
|                                                                         | <b>Darman Samosir</b><br>6                             | <b>PILE</b>             |  |  |  |  |  |  |  |  |
|                                                                         | Jinawi Wibowo<br>э.                                    | <b>PACK</b>             |  |  |  |  |  |  |  |  |
|                                                                         | Gatra Hakim<br>8                                       | <b>PILE</b>             |  |  |  |  |  |  |  |  |
|                                                                         | $\circ$<br>Reksa Tamba M.Farm                          | <b>PACK</b>             |  |  |  |  |  |  |  |  |
|                                                                         | to.<br>Aisyah Jelita Agustina M.Tl.                    | <b>PILL</b>             |  |  |  |  |  |  |  |  |

**Gambar 5.4 Tampilan Input Form Formulir**

## 5. Tampilan Input Form Kontak

Tampilan input form Kontak digunakan untuk menampilkan data Kontak Sistem informasi Kependudukan pada Kantor Desa Butang Baru Kecamatan Mandiangin Kabupaten Sarolangun. Berikut merupakan Tampilan Kontak:

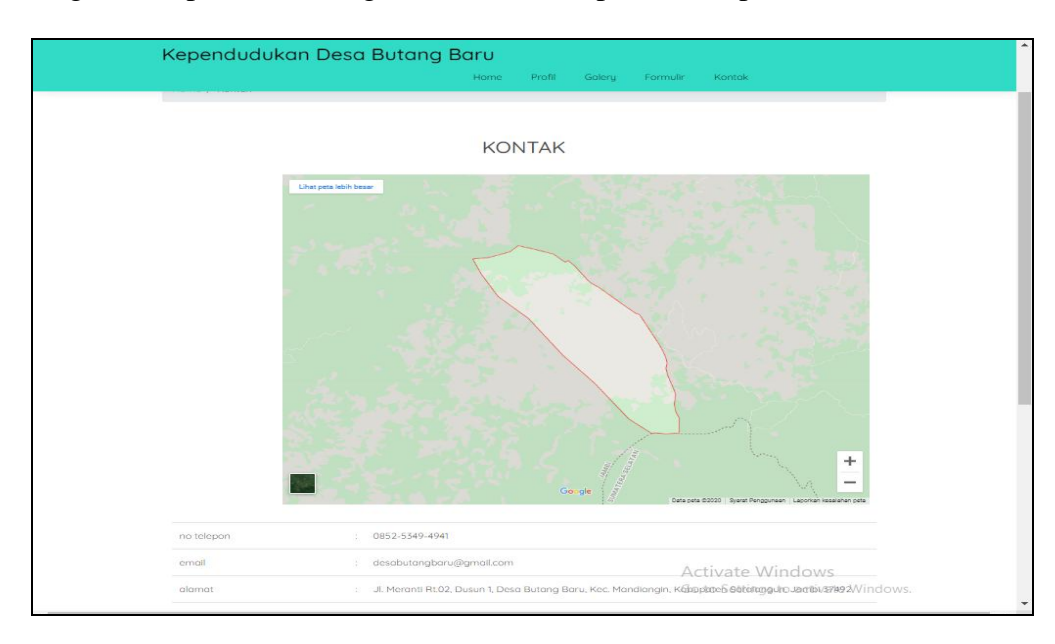

**Gambar 5.5 Tampilan Input Form Kontak**

## **5.1.1 Implementasi Tampilan Input**

Pada sistem ini terdapat beberapa *Input* yang akan dihasilkan sesuai dengan rancangan yang telah dilakukan.

B. Implementasi Tampilan Input Khusus Admin

Tampilan input khusus Admin merupakan tampilan yang dihasilkan sesuai dengan rancangan Admin sebelumnya.

1. Tampilan Form Login

Tampilan form input login digunakan pada saat pertama kali *user* menjalankan aplikasi, maka yang pertama kali akan tampil adalah Halaman Menu *login*. Pertama-tama *user* harus memasukan *Username* dan *Password* terlebih dahulu*.*Halaman Menu *login* digunakan untuk menampilkan menu-menu di dalam program.

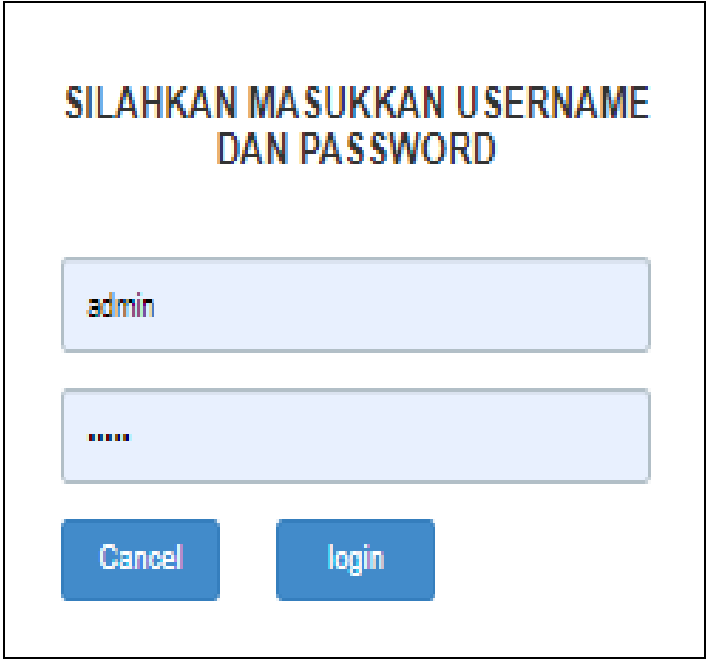

**Gambar 5.6 Tampilan Login**

#### 2. Tampilan Menu Utama

Tampilan Menu merupakan hasil dari rencana atau kerangka dasar yang telah penulis desain sebelumnya pada tahap ini menu telah diberi bahasa perograman sehingga dapat berfungsi, Dengan harapan menu ini telah sesuai dengan apa yang telah dirancang sebelumnya.

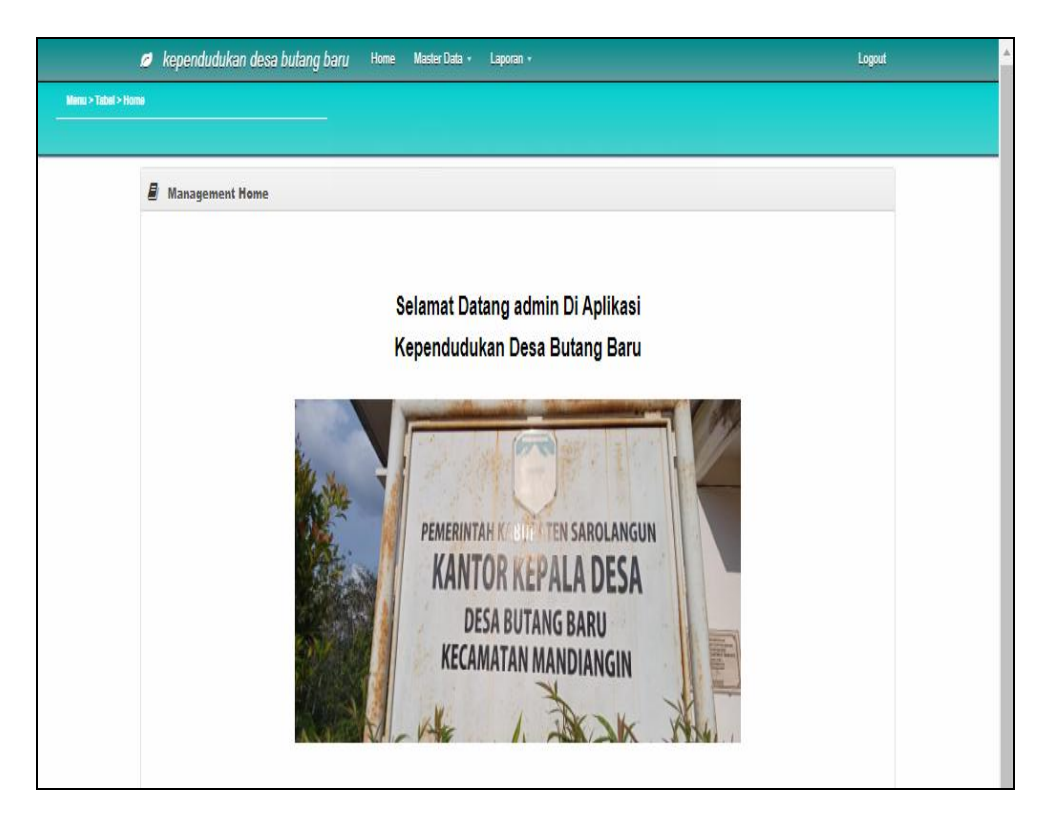

**Gambar 5.7 Tampilan Input Form Menu Utama**

#### 3. Tampilan Menu Admin

Tampilan Menu Admin merupakan hasil dari rencana atau kerangka dasar yang telah penulis desain sebelumnya pada tahap ini menu telah diberi bahasa perograman sehingga dapat berfungsi, dengan tujuan agar rencana desain awal sesuai dengan program yang telah dibuat.

#### a). Tampilan Input Form Menu Admin

Tampilan input form menu Admin digunakan untuk mengintegrasikan semua fungsi-fungsi yang dibutuhkan untuk melakukan pengolahan atau menampilkan data Admin. Berikut merupakan Tampilan Admin :

|                                     | Rependudukan desa butang baru            |                | Home<br>Master Data + | Laporan v        |                 | Logout                              |
|-------------------------------------|------------------------------------------|----------------|-----------------------|------------------|-----------------|-------------------------------------|
| Menu > Tabel > Data Admin           |                                          |                |                       |                  |                 |                                     |
|                                     |                                          |                |                       |                  |                 |                                     |
| <b><i>Management Data Admin</i></b> |                                          |                |                       |                  |                 |                                     |
| Tambah                              | Refresh                                  |                |                       |                  |                 |                                     |
| Berdasarkan:                        |                                          |                |                       |                  |                 |                                     |
| Pencarian                           | id admin                                 |                | ,<br>Cari             |                  |                 |                                     |
|                                     |                                          |                |                       |                  |                 |                                     |
| <b>Action</b>                       |                                          | No             | Id admin              | <b>Hak akses</b> | <b>Username</b> | Password                            |
| <b>Detail</b>                       | Edit<br>Hapus                            | 1              | ID2020060511382228    | admin            | admin           | 21232f297a57a5a743894a0e4a801fc3    |
| <b>Detail</b>                       | Edit<br><b>Hapus</b>                     | $\overline{2}$ | ID2020060511382399    | admin            | kwijayanti      | 21232f297a57a5a743894a0e4a801fc3    |
| <b>Detail</b>                       | Edit<br>Hapus                            | 3              | ID2020080511382891    | admin            | irnanto77       | 21232f297a57a5a743894a0e4a801fc3    |
| Detail                              | Edit<br><b>Hapus</b>                     | 4              | ID2020060511382784    | admin            | cahya77         | 21232f297a57a5a743894a0e4a801fc3    |
| Detail                              | Edit<br><b>Hapus</b>                     | 5              | ID2020080511382749    | admin            | lasmanto54      | 21232f297a57a5a743894a0e4a801fc3    |
| <b>Detail</b>                       | Edit<br>Hapus                            | 6              | ID2020060511382842    | admin            | dariati.maryadi | 21232f297a57a5a743894a0e4a801fc3    |
| Detail                              | Edit<br><b>Hapus</b>                     | 7              | ID2020060511382968    | admin            | nabila28        | 21232f297a57a5a743894a0e4a801fc3    |
| Detail                              | Edit<br><b>Hapus</b>                     | 8              | ID2020060511383068    | admin            | darimin00       | 21232f297a57a5a743894a0e4a801fc3    |
| <b>Detail</b>                       | Edit<br>Hapus                            | 9              | ID2020060511383163    | admin            | rachel97        | 21232f297a57a5a743894a0e4a801fc3    |
| Detail                              | Edit<br><b>Hapus</b>                     | 10             | ID2020060511383252    | admin            | bhastuti        | 21232f297a57a5a743894a0e4a801fc3    |
|                                     | Jumlah 10 data, Halaman 1 Dari 2 Halaman |                |                       |                  |                 | Activate Windows                    |
|                                     | « Sebelumnya<br>$\overline{2}$<br>1      | berikutnya »   | $\mathbf{r}$          |                  |                 | Go to Settings to activate Windows. |

**Gambar 5.8 Tampilan Input Form Menu Admin**

b).Tampilan Input Form Tambah Admin

Tampilan input form Tambah Admin digunakan untuk menambah data-data yang dibutuhkan untuk melakukan pengolahan atau menampilkan data Admin. Berikut merupakan Tampilan Admin :

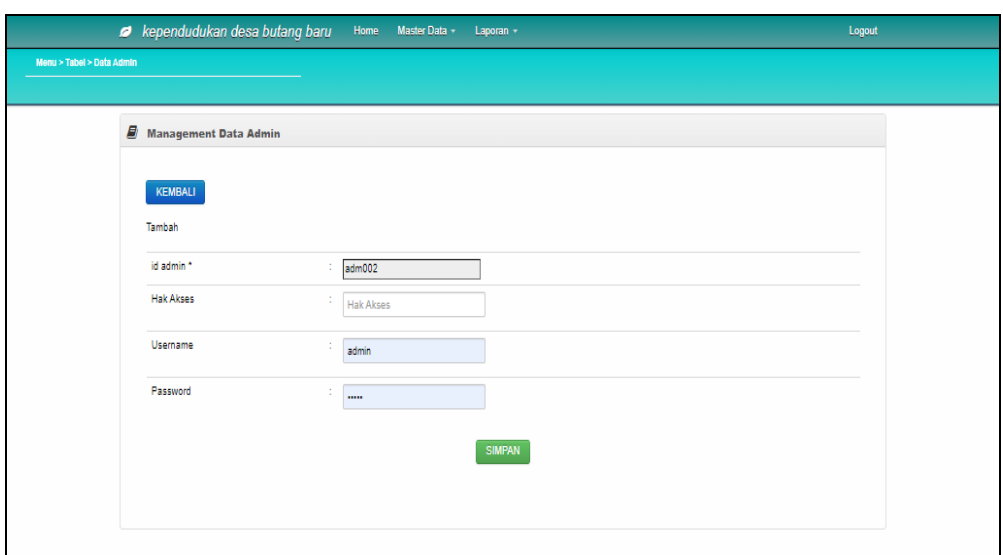

**Gambar 5.9 Tampilan Input Form Tambah Admin**

c). Tampilan Input Form Edit Admin

Tampilan input form Edit Admin digunakan untuk memodifikasi data-data yang dibutuhkan untuk melakukan pengolahan atau menampilkan data Admin. Berikut merupakan Tampilan Admin :

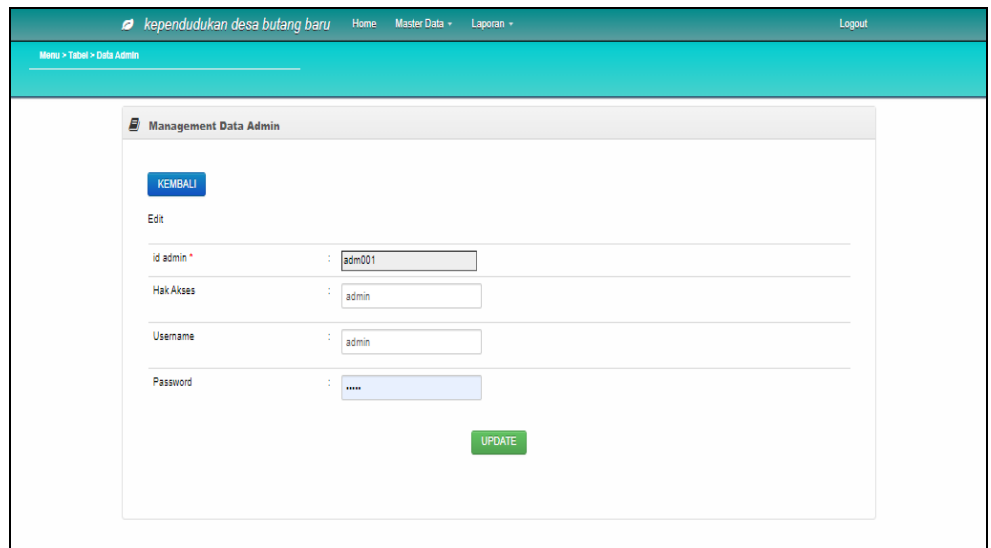

**Gambar 5.10 Tampilan Input Form Edit Admin**

#### 4. Tampilan Menu Kedatangan

Tampilan Menu Kedatangan merupakan hasil dari rencana atau kerangka dasar yang telah penulis desain sebelumnya pada tahap ini menu telah diberi bahasa perograman sehingga dapat berfungsi, dengan tujuan agar rencana desain awal sesuai dengan program yang telah dibuat.

## a). Tampilan Input Form Menu Kedatangan

Tampilan input form menu Kedatangan digunakan untuk mengintegrasikan semua fungsi-fungsi yang dibutuhkan untuk melakukan pengolahan atau menampilkan data Kedatangan. Berikut merupakan Tampilan Kedatangan :

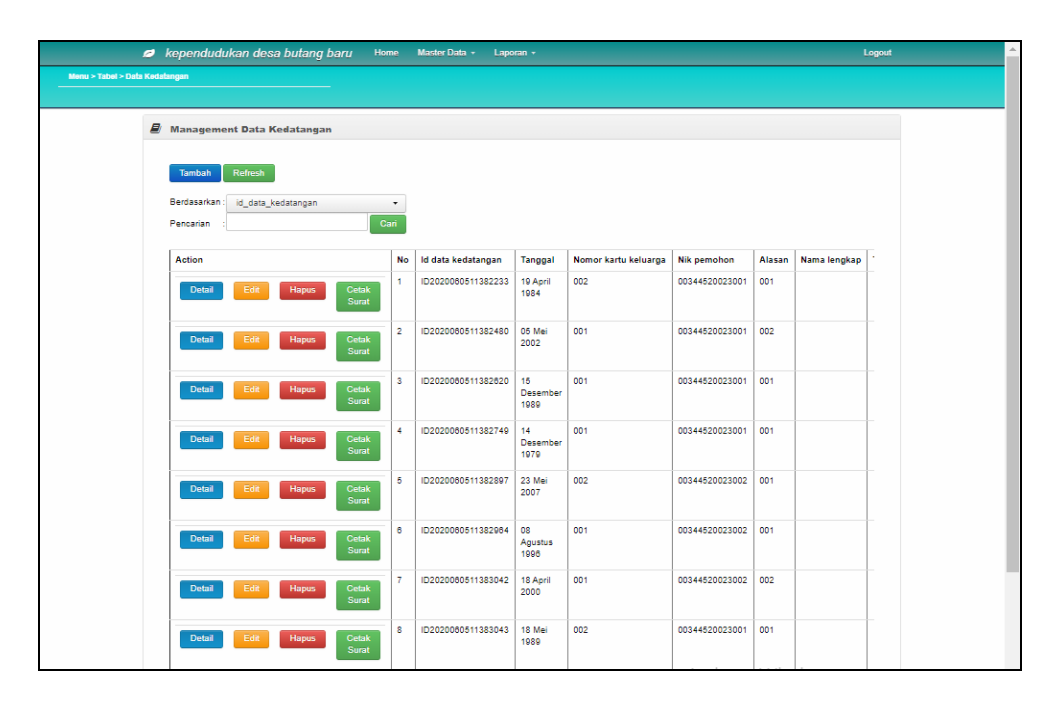

**Gambar 5.11 Tampilan Input Form Menu Kedatangan**

### b).Tampilan Input Form Tambah Kedatangan

Tampilan input form Tambah Kedatangan digunakan untuk menambah datadata yang dibutuhkan untuk melakukan pengolahan atau menampilkan data Kedatangan. Berikut merupakan Tampilan Kedatangan :

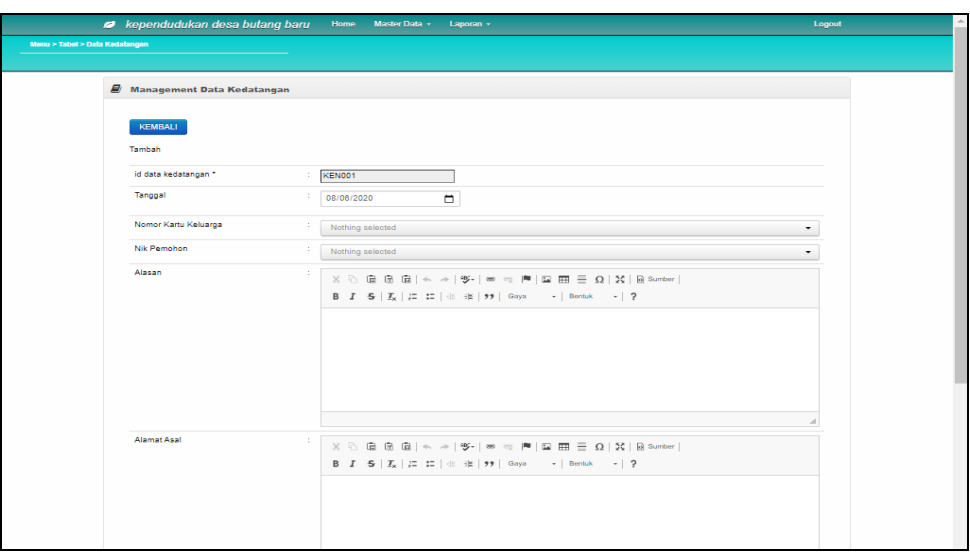

**Gambar 5.12 Tampilan Input Form Tambah Kedatangan**

c). Tampilan Input Form Edit Kedatangan

Tampilan input form Edit Kedatangan digunakan untuk memodifikasi data-data yang dibutuhkan untuk melakukan pengolahan atau menampilkan data Kedatangan. Berikut merupakan Tampilan Kedatangan :

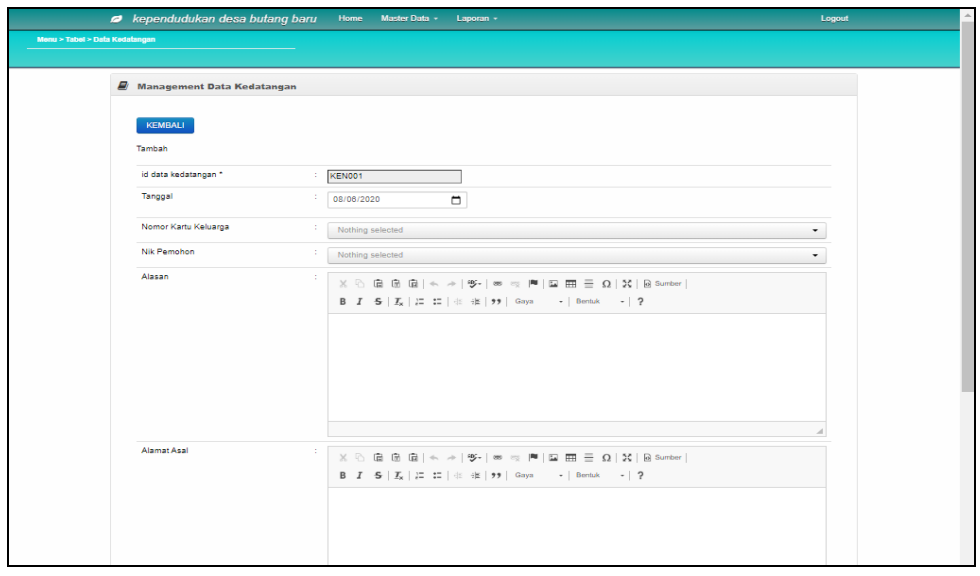

**Gambar 5.13 Tampilan Input Form Edit Kedatangan**

#### 5. Tampilan Menu Perpindahan

Tampilan Menu Perpindahan merupakan hasil dari rencana atau kerangka dasar yang telah penulis desain sebelumnya pada tahap ini menu telah diberi bahasa perograman sehingga dapat berfungsi, dengan tujuan agar rencana desain awal sesuai dengan program yang telah dibuat.

## a). Tampilan Input Form Menu Perpindahan

Tampilan input form menu Perpindahan digunakan untuk mengintegrasikan semua fungsi-fungsi yang dibutuhkan untuk melakukan pengolahan atau menampilkan data Perpindahan. Berikut merupakan Tampilan Perpindahan :

|                                 | Rependudukan desa butang baru            | Home           |                | Master Data v          | Laporan -            |                |               |                      | Logout           |  |
|---------------------------------|------------------------------------------|----------------|----------------|------------------------|----------------------|----------------|---------------|----------------------|------------------|--|
| Menu > Tabel > Data Perpindahan |                                          |                |                |                        |                      |                |               |                      |                  |  |
|                                 |                                          |                |                |                        |                      |                |               |                      |                  |  |
|                                 | $\mathbf{E}$ Management Data Perpindahan |                |                |                        |                      |                |               |                      |                  |  |
|                                 | Refresh<br>Tambah                        |                |                |                        |                      |                |               |                      |                  |  |
|                                 | Berdasarkan:<br>id_data_perpindahan      | ۰              |                |                        |                      |                |               |                      |                  |  |
|                                 | Pencarian                                | Cari           |                |                        |                      |                |               |                      |                  |  |
|                                 | Action                                   |                | No             | Tanggal                | Nomor kartu keluarga | Nik pemohon    | Alasan pindah | Alamat tujuan pindah | <b>Rt tujuan</b> |  |
|                                 |                                          |                | $\mathbf{L}$   | 03 Maret               | 002                  | 00344520023002 | 002           |                      | Pangkal F        |  |
|                                 | Edit<br><b>Hapus</b><br><b>Detail</b>    | Cetak<br>Surat |                | 1997                   |                      |                |               |                      |                  |  |
|                                 | Detail<br>Edit<br><b>Hapus</b>           | Cetak<br>Surat | $\overline{2}$ | <b>OB</b><br>Oktober   | 001                  | 00344520023001 | 001           |                      | Pematang         |  |
|                                 |                                          |                |                | 2011                   |                      |                |               |                      |                  |  |
|                                 | Edit<br>Hapus<br><b>Detail</b>           | Cetak<br>Surat | 3              | 11<br>Oktober<br>1973  | 002                  | 00344520023001 | 001           |                      | Bengkulu         |  |
|                                 | Edit<br><b>Detail</b><br><b>Hapus</b>    | Cetak          | $\overline{4}$ | 14 April<br>2014       | 001                  | 00344520023001 | 001           |                      | Palopo           |  |
|                                 |                                          | Surat          |                |                        |                      |                |               |                      |                  |  |
|                                 | Edit<br><b>Detail</b><br><b>Hapus</b>    | Cetak<br>Surat | 5              | 03 April<br>1984       | 002                  | 00344520023001 | 002           |                      | Ternate          |  |
|                                 | <b>Detail</b><br>Edit<br><b>Hapus</b>    | Cetak          | e.             | 01<br>November         | 002                  | 00344520023001 | 001           |                      | Jambi            |  |
|                                 |                                          | Surat          |                | 1972                   |                      |                |               |                      |                  |  |
|                                 | Edit<br><b>Detail</b><br>Hapus           | Cetak<br>Surat | 7              | 24 Mei<br>1984         | 001                  | 00344520023001 | 002           |                      | Ambon            |  |
|                                 | <b>Detail</b><br>Edit<br><b>Hapus</b>    | Cetak<br>Surat | 8              | 13<br>Februari<br>1972 | 001                  | 00344520023001 | 001           |                      | Tasikmala        |  |

**Gambar 5.14 Tampilan Input Form Menu Perpindahan**

b).Tampilan Input Form Tambah Perpindahan

Tampilan input form Tambah Perpindahan digunakan untuk menambah datadata yang dibutuhkan untuk melakukan pengolahan atau menampilkan data Perpindahan. Berikut merupakan Tampilan Perpindahan :

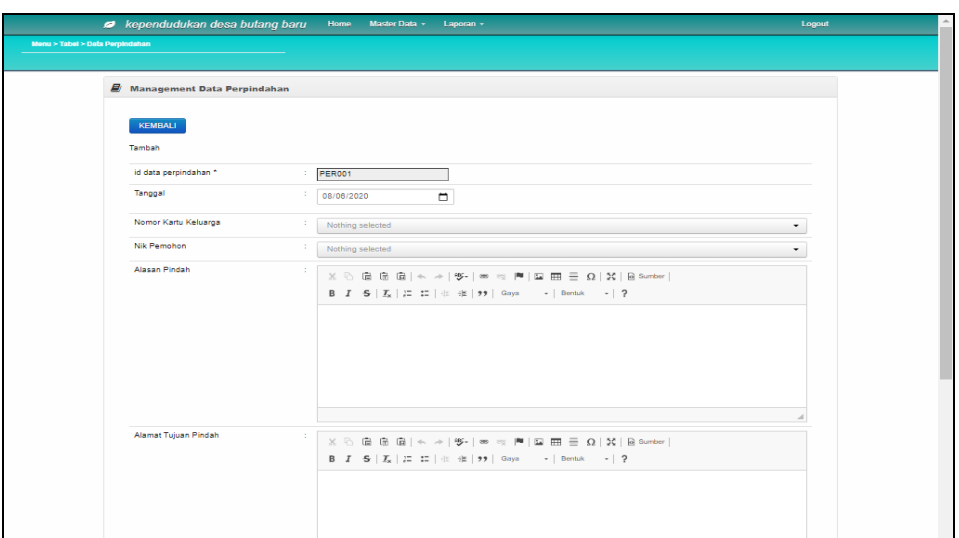

**Gambar 5.15 Tampilan Input Form Tambah Perpindahan**

c). Tampilan Input Form Edit Perpindahan

Tampilan input form Edit Perpindahan digunakan untuk memodifikasi datadata yang dibutuhkan untuk melakukan pengolahan atau menampilkan data Perpindahan. Berikut merupakan Tampilan Perpindahan :

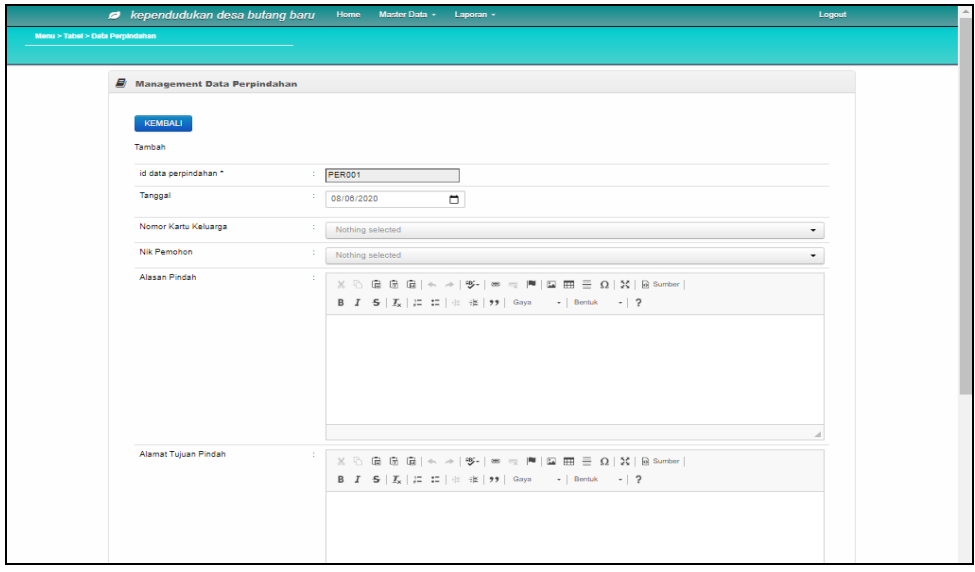

**Gambar 5.16 Tampilan Input Form Edit Perpindahan**

#### 6. Tampilan Menu Gallery

Tampilan Menu Gallery merupakan hasil dari rencana atau kerangka dasar yang telah penulis desain sebelumnya pada tahap ini menu telah diberi bahasa perograman sehingga dapat berfungsi, dengan tujuan agar rencana desain awal sesuai dengan program yang telah dibuat.

## a). Tampilan Input Form Menu Gallery

Tampilan input form menu Gallery digunakan untuk mengintegrasikan semua fungsi-fungsi yang dibutuhkan untuk melakukan pengolahan atau menampilkan data Gallery. Berikut merupakan Tampilan Gallery :

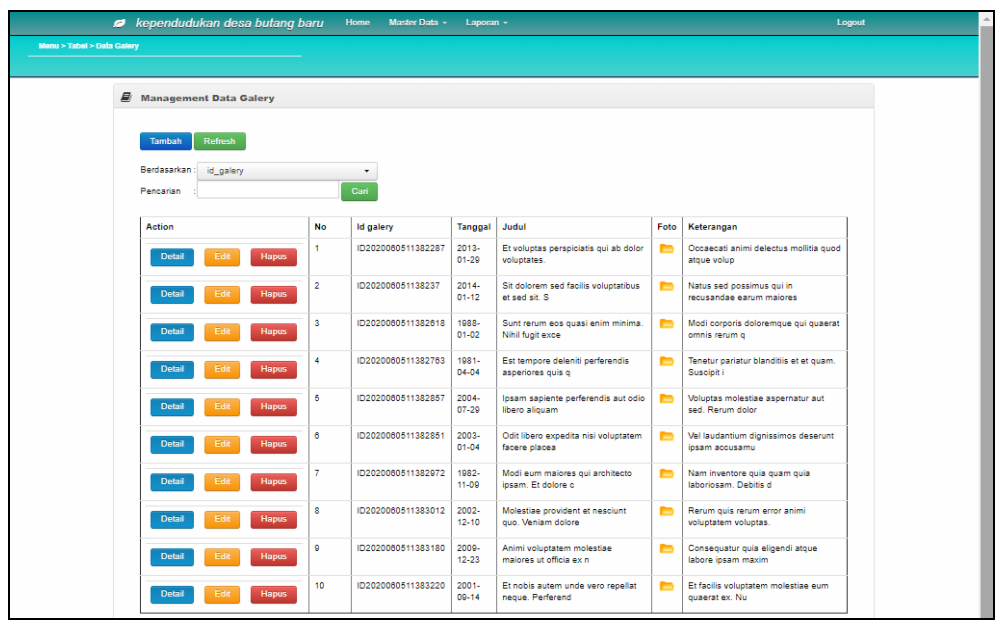

**Gambar 5.17 Tampilan Input Form Menu Gallery**

## b).Tampilan Input Form Tambah Gallery

Tampilan input form Tambah Gallery digunakan untuk menambah data-data yang dibutuhkan untuk melakukan pengolahan atau menampilkan data Gallery. Berikut merupakan Tampilan Gallery :

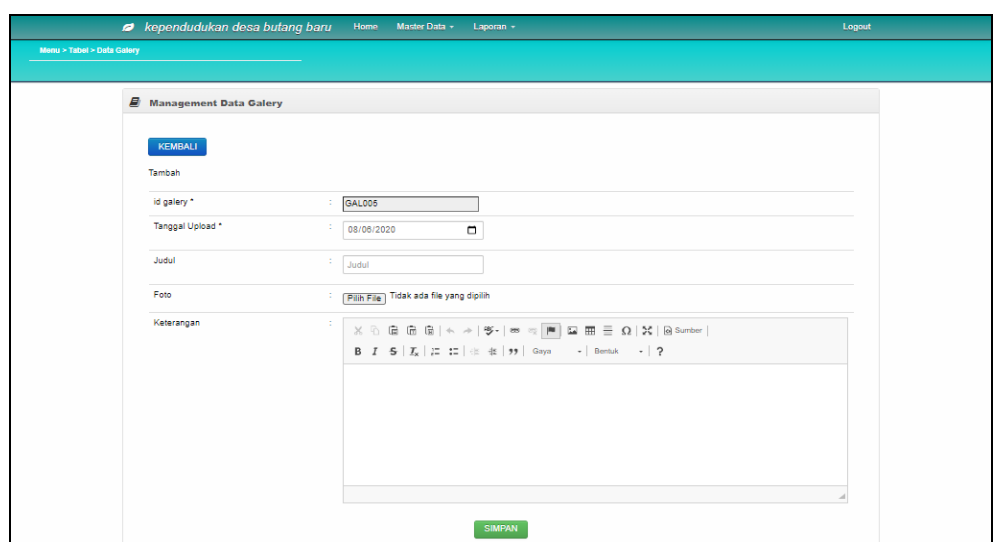

**Gambar 5.18 Tampilan Input Form Tambah Gallery**

## c). Tampilan Input Form Edit Gallery

Tampilan input form Edit Gallery digunakan untuk memodifikasi data-data yang dibutuhkan untuk melakukan pengolahan atau menampilkan data Gallery. Berikut merupakan Tampilan Gallery :

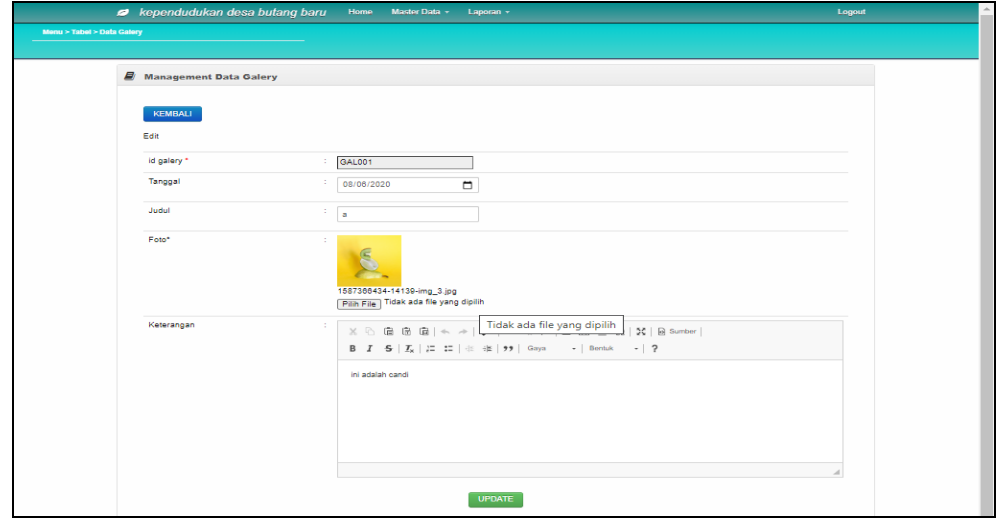

**Gambar 5.19 Tampilan Input Form Edit Gallery**

#### 7. Tampilan Menu Kartu Keluarga

Tampilan Menu Kartu Keluarga merupakan hasil dari rencana atau kerangka dasar yang telah penulis desain sebelumnya pada tahap ini menu telah diberi bahasa perograman sehingga dapat berfungsi, dengan tujuan agar rencana desain awal sesuai dengan program yang telah dibuat.

## a). Tampilan Input Form Menu Kartu Keluarga

Tampilan input form menu Kartu Keluarga digunakan untuk mengintegrasikan semua fungsi-fungsi yang dibutuhkan untuk melakukan pengolahan atau menampilkan data Kartu Keluarga. Berikut merupakan Tampilan Kartu Keluarga :

| Rependudukan desa butang baru         |                          | Master Data -<br><b>Home</b> | Laporan -           |                      |                   | Logout               |
|---------------------------------------|--------------------------|------------------------------|---------------------|----------------------|-------------------|----------------------|
| Menu > Tabel > Data Kartu Keluarga    |                          |                              |                     |                      |                   |                      |
|                                       |                          |                              |                     |                      |                   |                      |
| <b>Wanagement Data Kartu Keluarga</b> |                          |                              |                     |                      |                   |                      |
|                                       |                          |                              |                     |                      |                   |                      |
|                                       |                          |                              |                     |                      |                   |                      |
| Refresh<br><b>Tambah</b>              |                          |                              |                     |                      |                   |                      |
| Berdasarkan                           | id kartu keluarga        | ٠                            |                     |                      |                   |                      |
| Pencarian                             |                          | Cari                         |                     |                      |                   |                      |
|                                       |                          |                              |                     |                      |                   |                      |
| Nomor Kartu Keluarga : 001            |                          |                              |                     |                      |                   | Anggota Keluarga : 4 |
| Action                                | Nama Lengkap             | <b>NIK</b>                   | <b>Tempat Lahir</b> | <b>Tanggal Lahir</b> | Umur              | Hibungan Keluarga    |
| Edit<br><b>Hapus</b>                  | Eli Hassanah             | 00344520023001               | Batu                | 1980-10-14           | 39 Tahun.8 Bulan  | Kepala Keluarga      |
| Edit<br><b>Hapus</b>                  | Eli Hassanah             | 00344520023001               | Batu                | 1980-10-14           | 39 Tahun.8 Bulan  |                      |
| Edit<br><b>Hapus</b>                  | Bahuwirya Mandala        | 00344520023002               | Pontianak           | 2008-11-26           | 11 Tahun.7 Bulan  |                      |
| Edit<br><b>Hapus</b>                  | Eli Hassanah             | 00344520023001               | Batu                | 1980-10-14           | 39 Tahun.8 Bulan  |                      |
|                                       |                          |                              |                     |                      |                   |                      |
| Nomor Kartu Keluarga : 001            |                          |                              |                     |                      |                   | Anggota Keluarga: 8  |
| Action                                | Nama Lengkap             | <b>NIK</b>                   | <b>Tempat Lahir</b> | <b>Tanggal Lahir</b> | Umur              | Hibungan Keluarga    |
| Edit<br><b>Hapus</b>                  | Bahuwirya Mandala        | 00344520023002               | Pontianak           | 2008-11-26           | 11 Tahun, 7 Bulan | Kepala Keluarga      |
| Edit<br><b>Hapus</b>                  | <b>Bahuwirya Mandala</b> | 00344520023002               | Pontianak           | 2008-11-26           | 11 Tahun.7 Bulan  |                      |
| Edit<br><b>Hapus</b>                  | Bahuwirya Mandala        | 00344520023002               | Pontianak           | 2008-11-26           | 11 Tahun, 7 Bulan |                      |
| Edit                                  | Eli Hassanah             | 00344520023001               | Batu                | 1980-10-14           | 39 Tahun 8 Bulan  |                      |
| <b>Hapus</b>                          |                          |                              |                     |                      |                   |                      |
|                                       | Eli Hassanah             | 00344520023001               | Batu                | 1980-10-14           | 39 Tahun.8 Bulan  |                      |
| Edit<br><b>Hapus</b>                  |                          |                              |                     |                      |                   |                      |
| Edit<br><b>Hapus</b>                  | Bahuwirya Mandala        | 00344520023002               | Pontianak           | 2008-11-26           | 11 Tahun.7 Bulan  |                      |

**Gambar 5.20 Tampilan Input Form Menu Kartu Keluarga**

b).Tampilan Input Form Tambah Kartu Keluarga

Tampilan input form Tambah Kartu Keluarga digunakan untuk menambah data-data yang dibutuhkan untuk melakukan pengolahan atau menampilkan data Kartu Keluarga. Berikut merupakan Tampilan Kartu Keluarga :

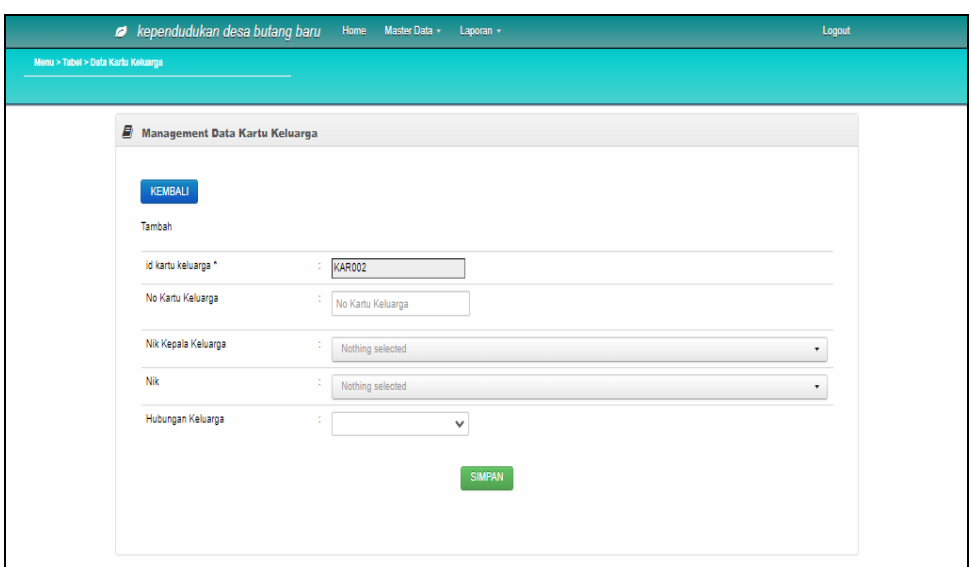

**Gambar 5.21 Tampilan Input Form Tambah Kartu Keluarga**

c). Tampilan Input Form Edit Kartu Keluarga

Tampilan input form Edit Kartu Keluarga digunakan untuk memodifikasi datadata yang dibutuhkan untuk melakukan pengolahan atau menampilkan data Kartu Keluarga. Berikut merupakan Tampilan Kartu Keluarga :

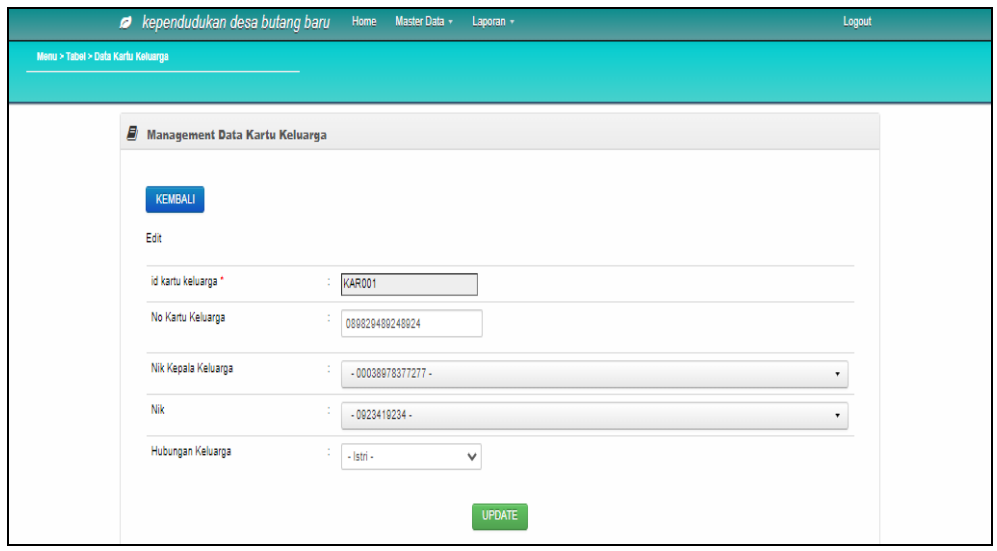

**Gambar 5.22 Tampilan Input Form Edit Kartu Keluarga**

#### 8. Tampilan Menu Kelahiran

Tampilan Menu Kelahiran merupakan hasil dari rencana atau kerangka dasar yang telah penulis desain sebelumnya pada tahap ini menu telah diberi bahasa perograman sehingga dapat berfungsi, dengan tujuan agar rencana desain awal sesuai dengan program yang telah dibuat.

## a). Tampilan Input Form Menu Kelahiran

Tampilan input form menu Kelahiran digunakan untuk mengintegrasikan semua fungsi-fungsi yang dibutuhkan untuk melakukan pengolahan atau menampilkan data Kelahiran. Berikut merupakan Tampilan Kelahiran :

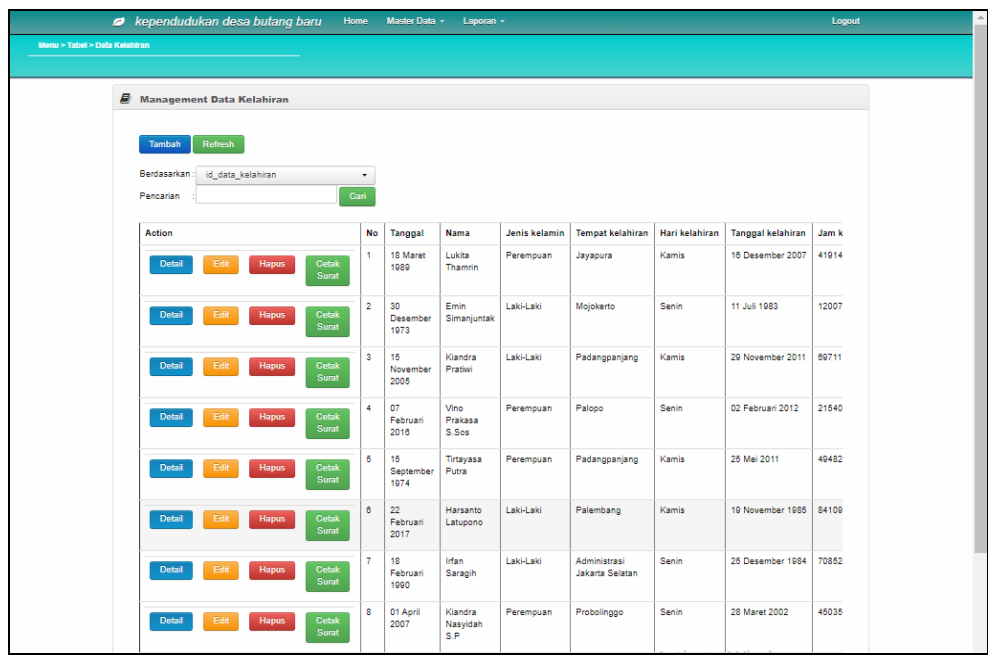

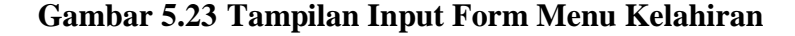

## b).Tampilan Input Form Tambah Kelahiran

Tampilan input form Tambah Kelahiran digunakan untuk menambah data-data yang dibutuhkan untuk melakukan pengolahan atau menampilkan data Kelahiran. Berikut merupakan Tampilan Kelahiran :

| Rependudukan desa butang baru      | Home<br>Master Data »<br>Laporan - | Logout |
|------------------------------------|------------------------------------|--------|
| Menu > Tabel > Data Kelahiran      |                                    |        |
|                                    |                                    |        |
| <b>E</b> Management Data Kelahiran |                                    |        |
|                                    |                                    |        |
| KEMBALI                            |                                    |        |
| Tambah                             |                                    |        |
| id data kelahiran *                | KEL001<br>÷.                       |        |
| Tanggal                            | $\Box$<br>08/05/2020               |        |
| Nik Anak                           | ÷.                                 |        |
|                                    | nik                                |        |
| Nama                               | ÷.<br>Nama                         |        |
| Jenis Kelamin                      | ÷.<br>$\checkmark$                 |        |
| <b>Tempat Kelahiran</b>            | ÷.                                 |        |
|                                    | <b>Tempat Kelahiran</b>            |        |
| <b>Tanggal Kelahiran</b>           | ÷.<br>$\Box$<br>08/06/2020         |        |
| Jam Kelahiran                      | Jam Kelahiran                      |        |
| Jenis Kelahiran                    | ÷                                  |        |
|                                    | $\checkmark$                       |        |
| Anak Ke                            | ÷<br>Anak Ke                       |        |
| Berat Bayi                         | ÷<br>Berat Bayi                    |        |
| Panjang Bayi                       | ÷.                                 |        |
|                                    | Panjang Bayi                       |        |
| Penolong Kelahiran                 | т.<br>Penolong Kelahiran           |        |

**Gambar 5.24 Tampilan Input Form Tambah Kelahiran**

c). Tampilan Input Form Edit Kelahiran

Tampilan input form Edit Kelahiran digunakan untuk memodifikasi data-data yang dibutuhkan untuk melakukan pengolahan atau menampilkan data Kelahiran. Berikut merupakan Tampilan Kelahiran :

| Rependudukan desa butang baru      | Home<br>Master Data -<br>Laporan + | Logout |
|------------------------------------|------------------------------------|--------|
| Monu > Tabel > Data Kelahiran      |                                    |        |
| <b>E</b> Management Data Kelahiran |                                    |        |
| <b>KEMBALI</b>                     |                                    |        |
| Tambah                             |                                    |        |
| id data kelahiran *                | <b>KEL001</b>                      |        |
| Tanggal                            | $\Box$<br>08/08/2020               |        |
| Nik Anak                           | nik                                |        |
| Nama                               | Nama                               |        |
| Jenis Kelamin                      | ÷.<br>$\checkmark$                 |        |
| <b>Tempat Kelahiran</b>            | ×<br><b>Tempat Kelahiran</b>       |        |
| <b>Tanggal Kelahiran</b>           | ×<br>$\Box$<br>08/06/2020          |        |
| Jam Kelahiran                      | Jam Kelahiran                      |        |
| Jenis Kelahiran                    | $\checkmark$                       |        |
| Anak Ke                            | Anak Ke                            |        |
| Berat Bayi                         | Berat Bayi                         |        |
| Panjang Bayi                       | ×<br>Panjang Bayi                  |        |
| Penolong Kelahiran                 | ÷.<br>Penolong Kelahiran           |        |
| Nik Avah                           |                                    |        |

**Gambar 5.25 Tampilan Input Form Edit Kelahiran**

#### 9. Tampilan Menu Kematian

Tampilan Menu Kematian merupakan hasil dari rencana atau kerangka dasar yang telah penulis desain sebelumnya pada tahap ini menu telah diberi bahasa perograman sehingga dapat berfungsi, dengan tujuan agar rencana desain awal sesuai dengan program yang telah dibuat.

### a). Tampilan Input Form Menu Kematian

Tampilan input form menu Kematian digunakan untuk mengintegrasikan semua fungsi-fungsi yang dibutuhkan untuk melakukan pengolahan atau menampilkan data Kematian. Berikut merupakan Tampilan Kematian :

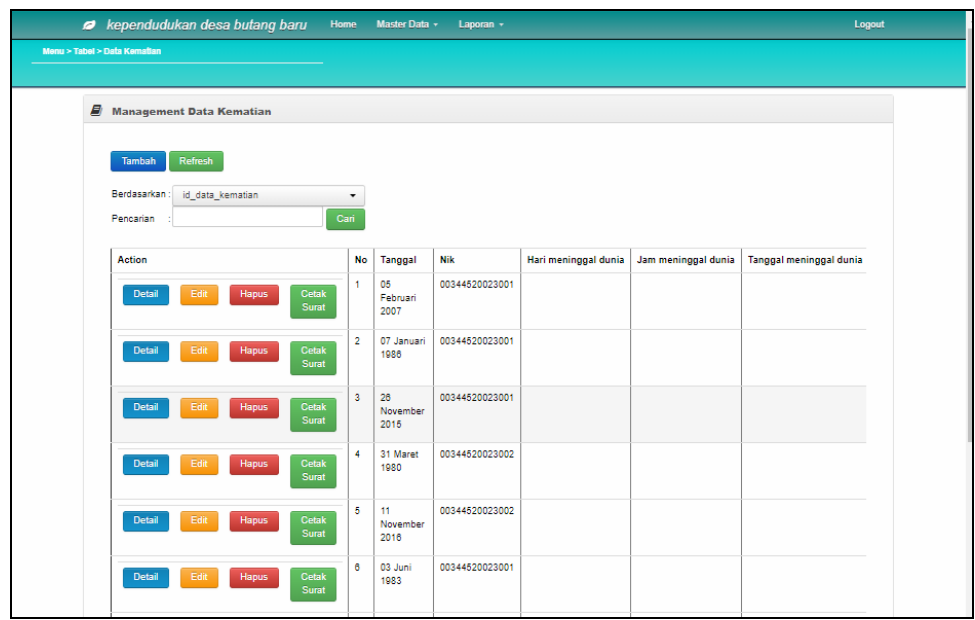

**Gambar 5.26 Tampilan Input Form Menu Kematian**

### b).Tampilan Input Form Tambah Kematian

Tampilan input form Tambah Kematian digunakan untuk menambah data-data yang dibutuhkan untuk melakukan pengolahan atau menampilkan data Kematian. Berikut merupakan Tampilan Kematian :

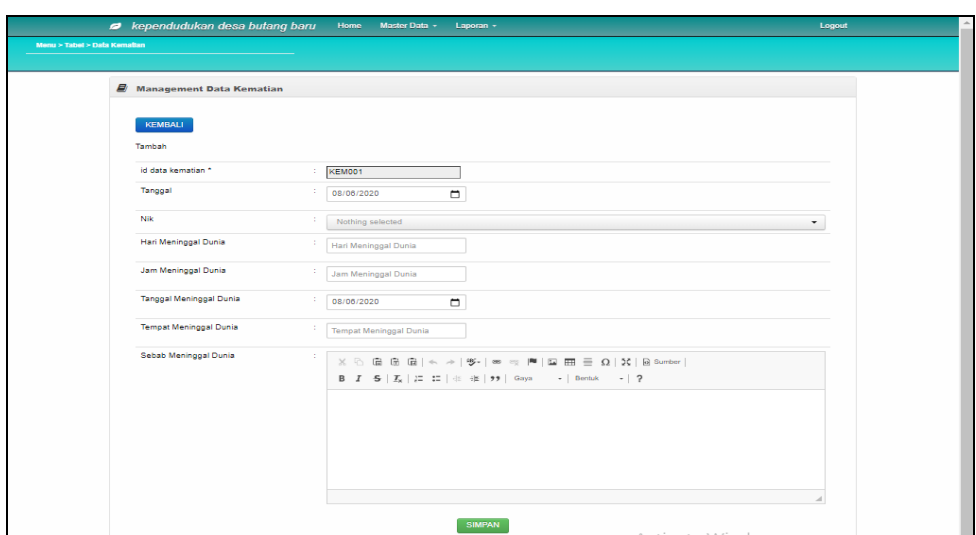

**Gambar 5.27 Tampilan Input Form Tambah Kematian**

c). Tampilan Input Form Edit Kematian

Tampilan input form Edit Kematian digunakan untuk memodifikasi data-data yang dibutuhkan untuk melakukan pengolahan atau menampilkan data Kematian. Berikut merupakan Tampilan Kematian :

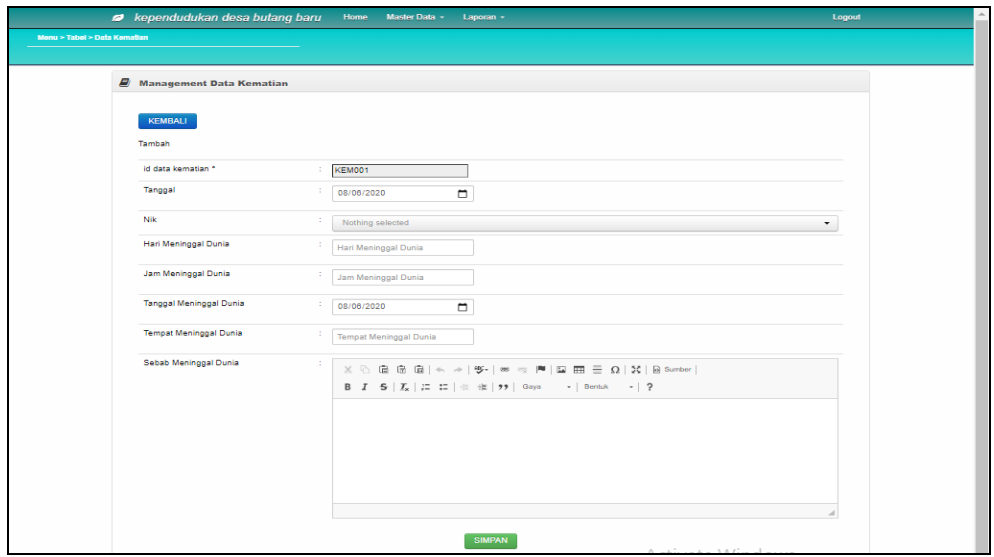

**Gambar 5.28 Tampilan Input Form Edit Kematian**

#### 10. Tampilan Menu Penduduk

Tampilan Menu Penduduk merupakan hasil dari rencana atau kerangka dasar yang telah penulis desain sebelumnya pada tahap ini menu telah diberi bahasa perograman sehingga dapat berfungsi, dengan tujuan agar rencana desain awal sesuai dengan program yang telah dibuat.

### a). Tampilan Input Form Menu Penduduk

Tampilan input form menu Penduduk digunakan untuk mengintegrasikan semua fungsi-fungsi yang dibutuhkan untuk melakukan pengolahan atau menampilkan data Penduduk. Berikut merupakan Tampilan Penduduk :

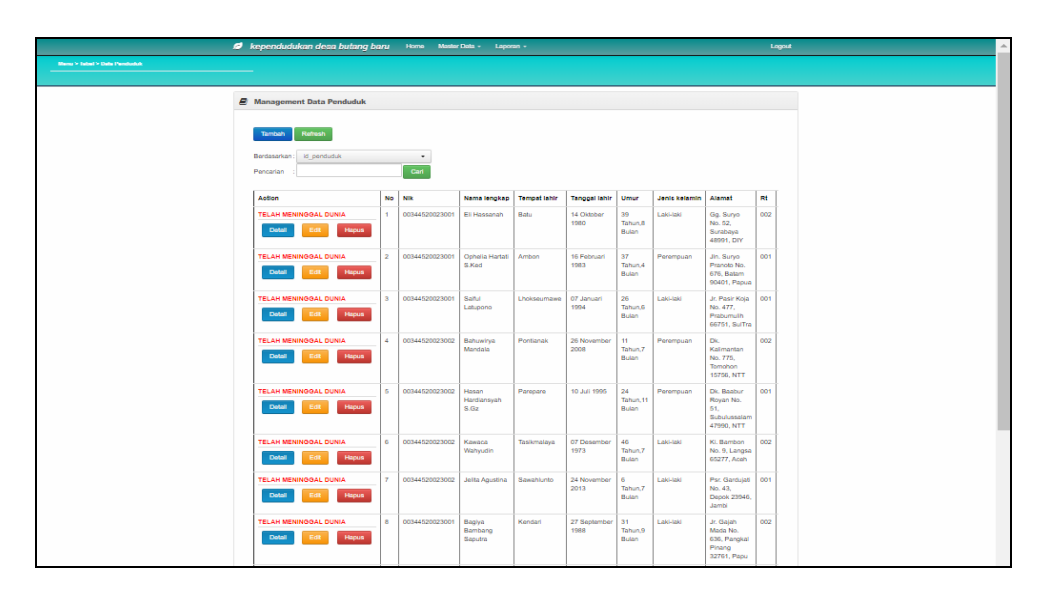

**Gambar 5.29 Tampilan Input Form Menu Penduduk**

b).Tampilan Input Form Tambah Penduduk

Tampilan input form Tambah Penduduk digunakan untuk menambah data-data yang dibutuhkan untuk melakukan pengolahan atau menampilkan data Penduduk. Berikut merupakan Tampilan Penduduk :

| Rependudukan desa butang baru     | Home<br>Master Data v<br>Laporan -                                                                                                    | Logout |
|-----------------------------------|----------------------------------------------------------------------------------------------------|--------|
| Menu > Tabel > Data Penduduk      |                                                                                                    |        |
|                                   |                                                                                                    |        |
| <b>E</b> Management Data Penduduk |                                                                                                    |        |
|                                   |                                                                                                    |        |
| KEMBALI                           |                                                                                                    |        |
| Tambah                            |                                                                                                    |        |
| id penduduk *                     | $\therefore$ PEN003                                                                                                    |        |
| Nik                               | ÷.<br>Nik                                                                                                    |        |
| Nama Lengkap                      | ÷                                                                                                    |        |
|                                   | Nama Lengkap                                                                                                    |        |
| <b>Tempat Lahir</b>               | ÷.<br><b>Tempat Lahir</b>                                                                                                    |        |
| <b>Tanggal Lahir</b>              | ÷<br>$\blacksquare$<br>hh/bb/tttt                                                                                                    |        |
| Jenis Kelamin                     | ×.<br>$\checkmark$                                                                                                    |        |
|                                   |                                                                                                    |        |
| Alamat                            | $\mathbb{X} \, \odot \, \mathop{\boxplus} \, \mathop{\boxplus} \,$ |        |
|                                   | $\mathsf{B} \quad \mathsf{I} \quad \mathsf{S} \quad \big  \mathsf{I}_\mathsf{X} \big  \downarrow \mathsf{I} \quad \mathsf{I} \mathsf{I} \big  \;\oplus\; \exists \mathsf{I} \; \big  \; \mathsf{S} \; \oplus \; \big  \; \mathsf{S} \mathsf{I} \big  \; \mathsf{S} \mathsf{I} \big) \; \big  \quad \mathsf{Gaya} \qquad \bullet \; \big  \; \; \mathsf{Bentak} \qquad \bullet \; \big  \; \; \mathsf{P} \big  \; \mathsf{S} \big  \; \mathsf{S} \;$                                                                         |        |
|                                   |                                                                                                    |        |
|                                   |                                                                                                    |        |
|                                   |                                                                                                    |        |
|                                   |                                                                                                    |        |
|                                   |                                                                                                    |        |
| Rt                                | $\frac{1}{2}$ Rt                                                                                                    |        |
|                                   |                                                                                                    |        |

**Gambar 5.30 Tampilan Input Form Tambah Penduduk**

c). Tampilan Input Form Edit Penduduk

Tampilan input form Edit Penduduk digunakan untuk memodifikasi data-data yang dibutuhkan untuk melakukan pengolahan atau menampilkan data Penduduk. Berikut merupakan Tampilan Penduduk :

| Rependudukan desa butang baru     | Home Master Data +<br>Laporan -                                                                                                    | Logout |
|-----------------------------------|----------------------------------------------------------------------------------------------------|--------|
| Menu > Tabel > Data Penduduk      |                                                                                                    |        |
|                                   |                                                                                                    |        |
| <b>E</b> Management Data Penduduk |                                                                                                    |        |
|                                   |                                                                                                    |        |
| KEMBALI                           |                                                                                                    |        |
| Edit                              |                                                                                                    |        |
| id penduduk *                     | <b>PEN001</b>                                                                                                    |        |
| Nik                               | 0923419234                                                                                                    |        |
|                                   |                                                                                                    |        |
| Nama Lengkap                      | Alifah Alfa Kamala                                                                                                    |        |
| <b>Tempat Lahir</b>               | Jambi                                                                                                    |        |
| <b>Tanggal Lahir</b>              | 03/02/1992                                                                                                    |        |
|                                   | $\blacksquare$                                                                                                    |        |
| Jenis Kelamin                     | - Perempuan -<br>$\check{~}$                                                                                                    |        |
| Alamat                            | $\mathbb{X} \, \odot \, \mathop{\bar{\boxplus}}\, \mathop{\bar{\boxplus}}$ |        |
|                                   | B $I$ $S$ $ I_x $ $ E$ $E$ $ $ $\oplus$ $ E $ $\rightarrow$ $ S_{\text{cyla}}$ $ $ $ S_{\text{cylbck}}$ $ $ $ $ $ $ $ $ $ $                                                                                                    |        |
|                                   | dadafs                                                                                                    |        |
|                                   |                                                                                                    |        |
|                                   |                                                                                                    |        |
|                                   |                                                                                                    |        |
|                                   |                                                                                                    |        |
|                                   |                                                                                                    |        |
| Rt                                | 02                                                                                                    |        |

**Gambar 5.31 Tampilan Input Form Edit Penduduk**

#### 11. Tampilan Menu Profil

Tampilan Menu Profil merupakan hasil dari rencana atau kerangka dasar yang telah penulis desain sebelumnya pada tahap ini menu telah diberi bahasa perograman sehingga dapat berfungsi, dengan tujuan agar rencana desain awal sesuai dengan program yang telah dibuat.

### a). Tampilan Input Form Menu Profil

Tampilan input form menu Profil digunakan untuk mengintegrasikan semua fungsi-fungsi yang dibutuhkan untuk melakukan pengolahan atau menampilkan data Profil. Berikut merupakan Tampilan Profil :

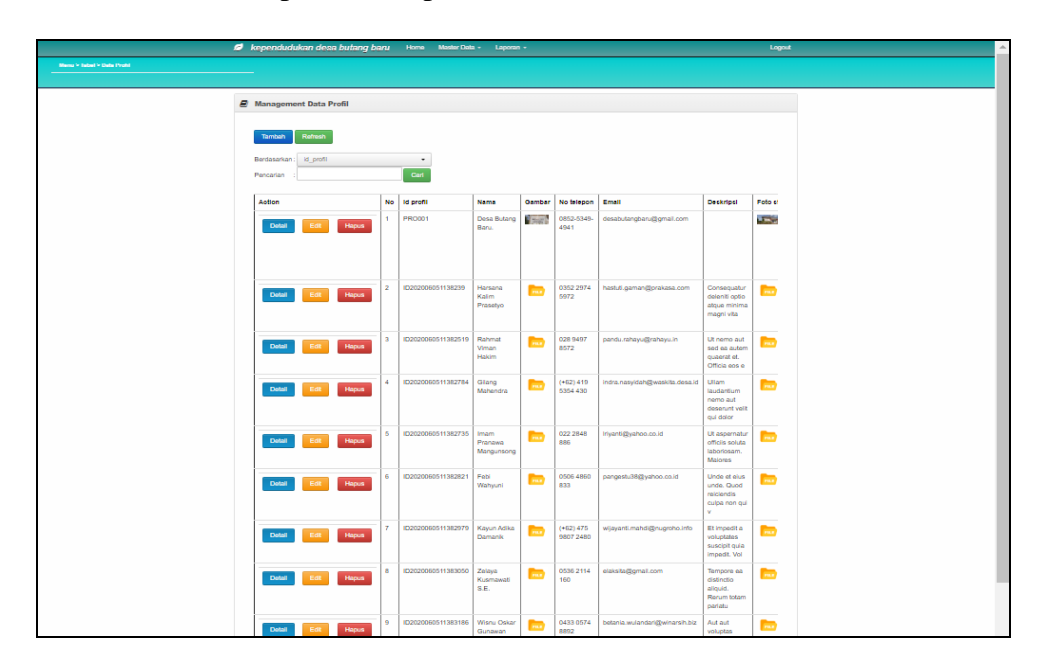

**Gambar 5.32 Tampilan Input Form Menu Profil**

#### b).Tampilan Input Form Tambah Profil

Tampilan input form Tambah Profil digunakan untuk menambah data-data yang dibutuhkan untuk melakukan pengolahan atau menampilkan data Profil. Berikut merupakan Tampilan Profil :

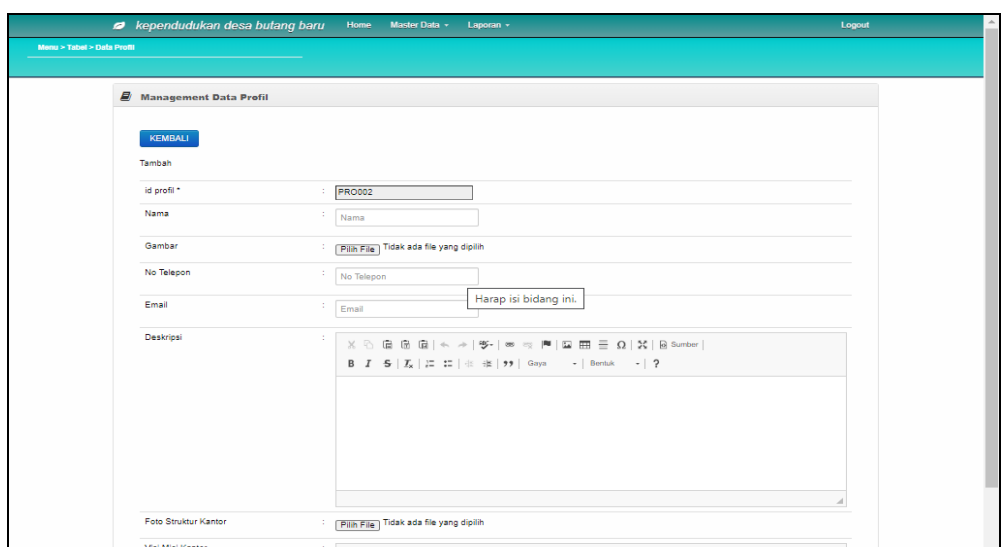

**Gambar 5.33 Tampilan Input Form Tambah Profil**

## c). Tampilan Input Form Edit Profil

Tampilan input form Edit Profil digunakan untuk memodifikasi data-data yang dibutuhkan untuk melakukan pengolahan atau menampilkan data Profil. Berikut merupakan Tampilan Profil :

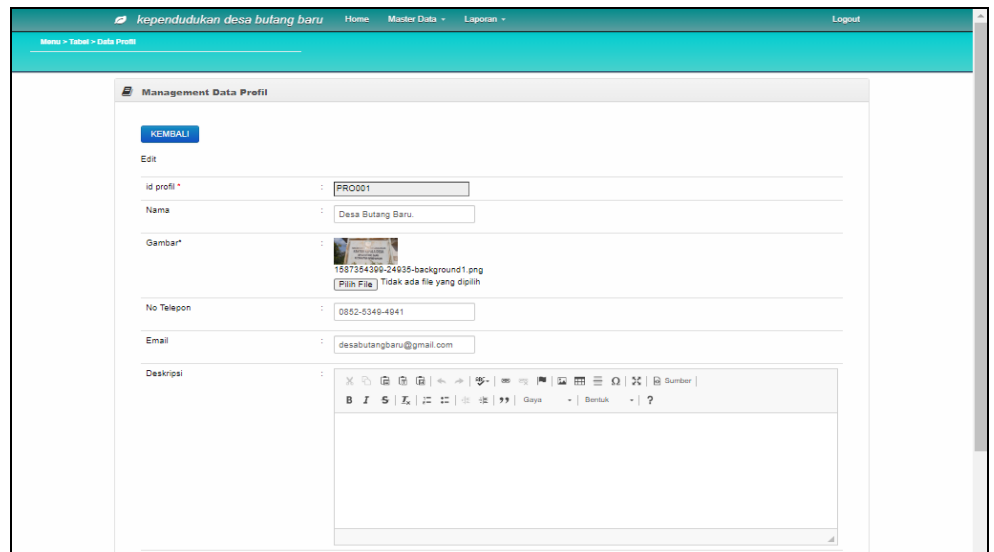

**Gambar 5.34 Tampilan Input Form Edit Profil**

#### 12. Tampilan Menu Formulir

Tampilan Menu Formulir merupakan hasil dari rencana atau kerangka dasar yang telah penulis desain sebelumnya pada tahap ini menu telah diberi bahasa perograman sehingga dapat berfungsi, dengan tujuan agar rencana desain awal sesuai dengan program yang telah dibuat.

#### a). Tampilan Input Form Menu Formulir

Tampilan input form menu Formulir digunakan untuk mengintegrasikan semua fungsi-fungsi yang dibutuhkan untuk melakukan pengolahan atau menampilkan data Formulir. Berikut merupakan Tampilan Formulir

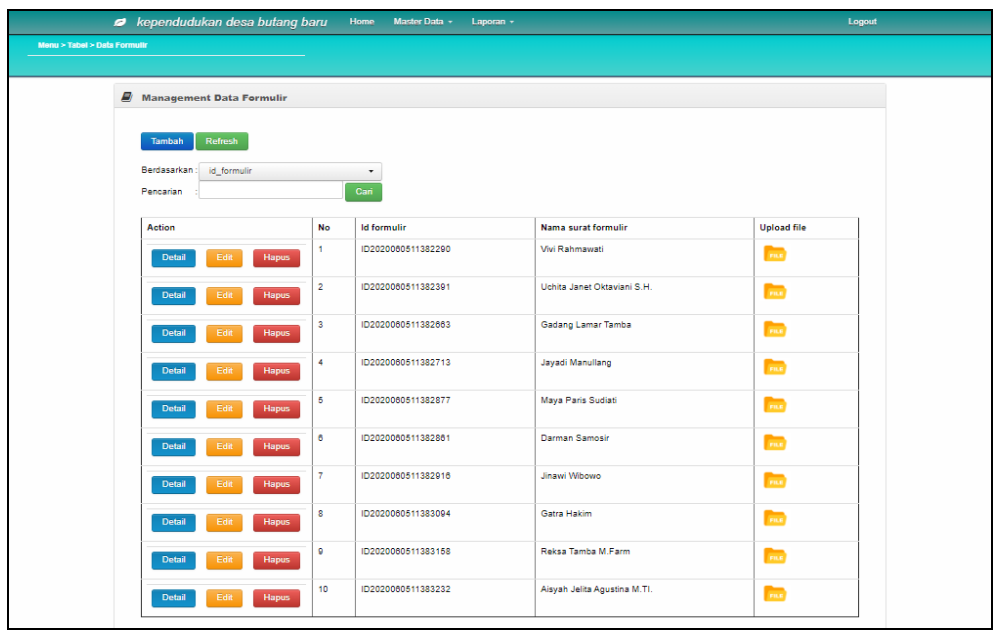

**Gambar 5.35 Tampilan Input Form Menu Formulir**

## b).Tampilan Input Form Tambah Formulir

Tampilan input form Tambah Formulir digunakan untuk menambah data-data yang dibutuhkan untuk melakukan pengolahan atau menampilkan data Formulir. Berikut merupakan Tampilan Formulir :

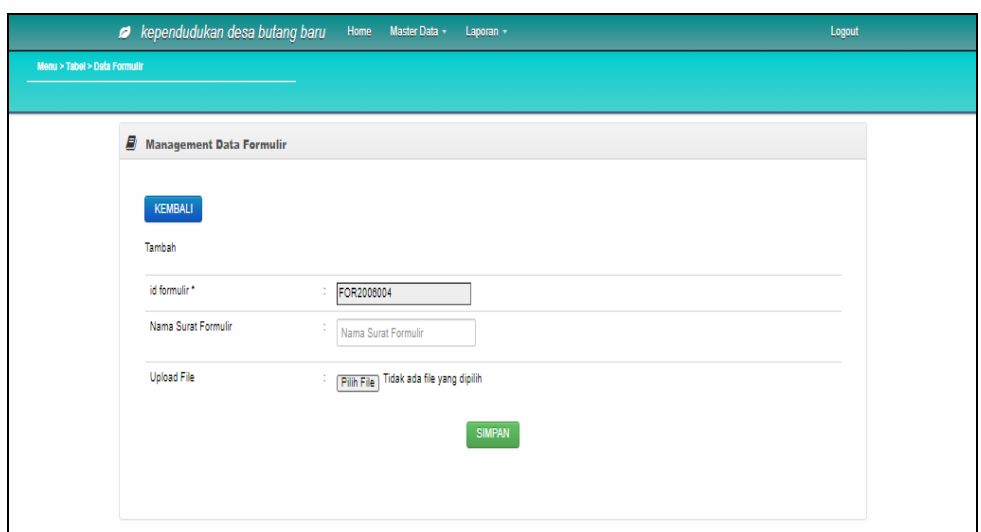

**Gambar 5.36 Tampilan Input Form Tambah Formulir**

c). Tampilan Input Form Edit Formulir

Tampilan input form Edit Formulir digunakan untuk memodifikasi data-data yang dibutuhkan untuk melakukan pengolahan atau menampilkan data Formulir. Berikut merupakan Tampilan Formulir :

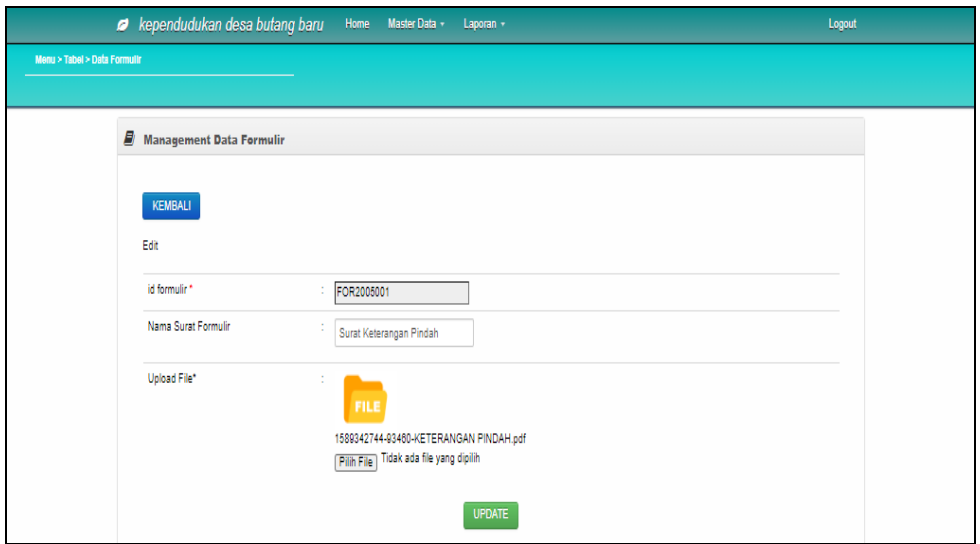

**Gambar 5.37 Tampilan Input Form Edit Formulir**

## **5.1.2 Implementasi Tampilan Output**

Pada sistem ini terdapat beberapa *output* yang akan dihasilkan sesuai dengan data yang telah di *input*.

#### 1. Laporan Data Penduduk

Laporan data Penduduk ini digunakan sebagai informasi agar admin dapat mencetak laporan data Penduduk secara keseluruhan. Adapun laporan Penduduk dapat dilihat pada gambar berikut ini :

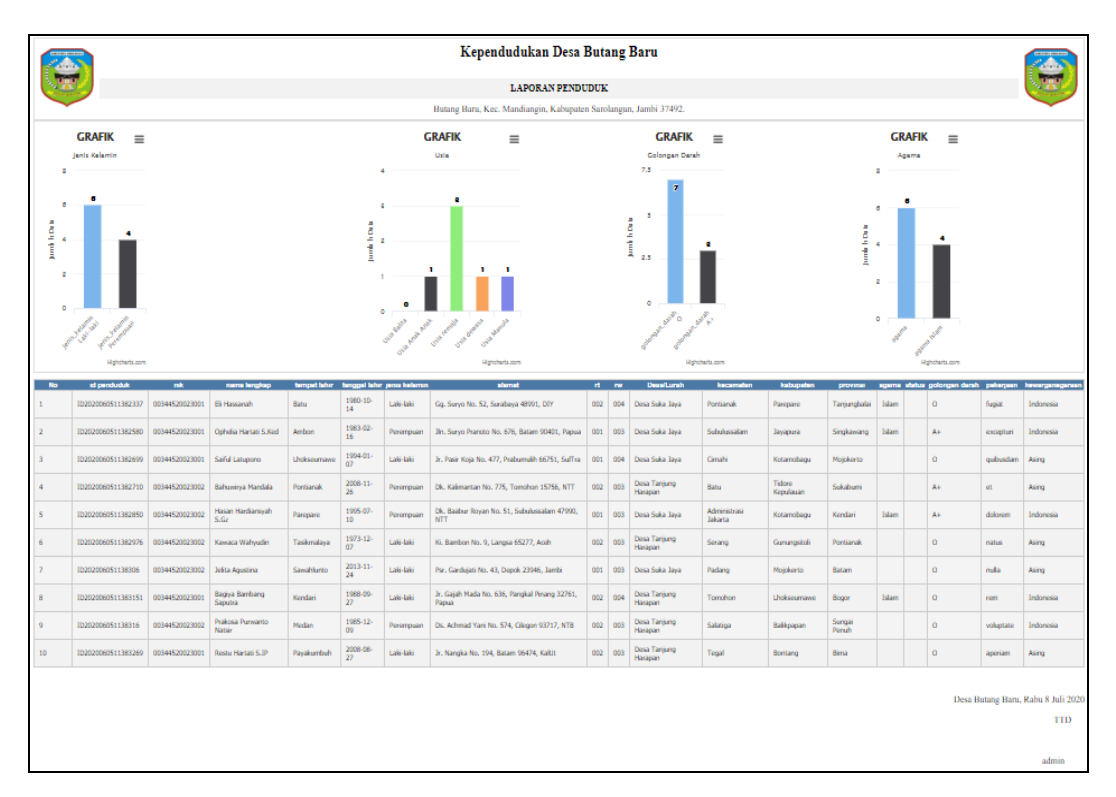

**Gambar 5.38 Laporan Data Penduduk**

#### 2. Laporan Data Kedatangan

Laporan data Kedatangan ini digunakan sebagai informasi agar admin dapat mencetak laporan data Kedatangan secara keseluruhan. Adapun laporan Kedatangan dapat dilihat pada gambar berikut ini :

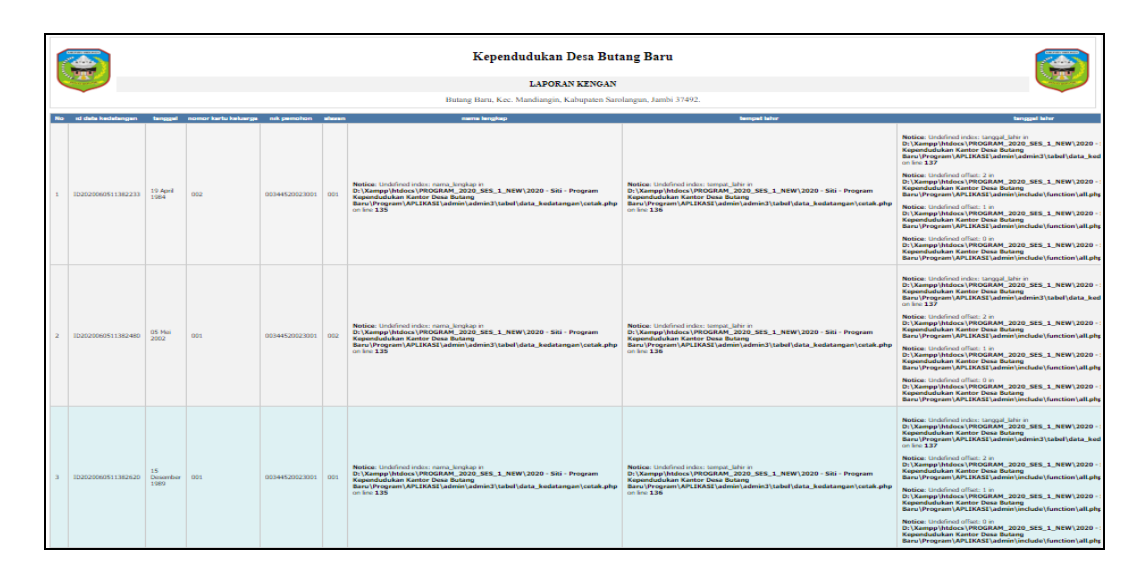

**Gambar 5.39 Laporan Data Kedatangan**

## 3. Laporan Data Perpindahan

Laporan data Perpindahan ini digunakan sebagai informasi agar admin dapat mencetak laporan data Perpindahan secara keseluruhan. Adapun laporan Perpindahan dapat dilihat pada gambar berikut ini :

|                                                                                |                   |     |                |     | Kependudukan Desa Butang Baru                                                                                                    |                     |               |                                                       |                                                                                                    |  |  |  |
|--------------------------------------------------------------------------------|-------------------|-----|----------------|-----|----------------------------------------------------------------------------------------------------|---------------------|---------------|-------------------------------------------------------|----------------------------------------------------------------------------------------------------|--|--|--|
|                                                                                |                   |     |                |     | <b>LAPORAN PERPINDAHAN</b>                                                                                                    |                     |               |                                                       |                                                                                                    |  |  |  |
| Butang Baru, Kec. Mandiangin, Kabupaten Sarolangun, Jambi 37492.               |                   |     |                |     |                                                                                                    |                     |               |                                                       |                                                                                                    |  |  |  |
| No id data perpendahan tenggal nomor kertu keluarga mik pemohon silaran pindah |                   |     |                |     | alarmat tupsan pend                                                                                                    |                     |               | rt luguan pindah ini tujuan pindah desa tujuan pindah | <b>Kode por typen pinds</b>                                                                                                    |  |  |  |
| 102020060511382351                                                             | 1997.<br>$03-03$  | 002 | 00344520023002 | 002 | Notice: Undefined index: alamat_tojuan_pindah in<br>D:\Xampp\htdocs\PROGRAM_2020_SES_1_NEW\2020 - Siti - Program<br>Kependudukan Kantor Desa Butano<br>Baru \Program \APLIKASI \admin \admin3\tabel \data_perpindahan \cetak.php<br>on line 122      | <b>Parceloil IV</b> | Governale     | Palembano                                             | Notice: Undefined index: kode_pos_tujuan_pindah in<br>D:\Xampp\htdocs\PROGRAM_2020_SES_1_NEW\2020 - Siti - Program<br>Kependudukan Kantor Desa Butano<br>Baru\Prooram\APLIKASI\admin\admin3\tabel\data_perpindahan\cetak.php<br>on line 126                 |  |  |  |
| 102020060511382545                                                             | 2011-<br>10-06    | 001 | 00344520023001 | non | Notice: Undefined index: alamat, tuisan, cindah in-<br>D:\Xampo\htdocs\PROGRAM 2020 SES 1 NEW\2020 - Siti - Program<br>Kependudukan Kantor Desa Butang<br>Baru\Program\APLIKASI\admin\admin3\tabel\data_perpindahan\cetak.php<br>$\cos 5\approx 122$ | Pematangsi          | Batu          | Probolimage                                           | Notice: Undefined index: leade oos tuissen oindah in<br>D:\Xampp\htdocs\PROGRAM_2020_SES_1_NEW\2020 - Siti - Program<br>Kependudukan Kantor Desa Butang<br>Baru   Program   APLEKASE   admin   admin3   tabel   data_perpindahan   cetak.php<br>on line 126 |  |  |  |
| 102020060511382731                                                             | 1973<br>10-11     | 002 | 00344520023001 | 001 | Notice: Undefined index: alamat, tuisan, pindah in-<br>D:\Xampp\htdocs\PROGRAM_2020_SES_1_NEW\2020 - Siti - Program<br>Kependudukan Kantor Desa Butang<br>Baru\Program\APLIKASI\admin\admin3\tabel\data_perpindahan\cetak.php<br>$\cos 122$          | Bengkulu            | Probolingo    | Langsa                                                | Notice: Undefined index: kode_pos_tuisan_pindah in<br>D:\Xampp\htdocs\PROGRAM_2020_SES_1_NEW\2020 - Siti - Program<br>Kependudukan Kantor Desa Butano<br>Baru\Program\APLIKASE\admin\admin3\tabel\data_perpindahan\cetak.php<br>on line 126                 |  |  |  |
| 102020060511382777                                                             | 2014<br>04.14     | no  | 00344520023001 | 001 | Notice: Undefined index: alamat, tuisan, pindah in-<br>D:\Xampp\htdocs\PROGRAM_2020_SES_1_NEW\2020 - Siti - Program<br>Kependudukan Kantor Desa Butano<br>Baru\Program\APLIKASI\admin\admin3\tabel\data_perpindahan\cetak.php<br>on line $122$       | Palcoo              | Banjarbaru    | Plancoand                                             | Notice: Undefined index: kode, pos. tuiuan, pindah in-<br>D:\Xampp\htdocs\PROGRAM_2020_SES_1_NEW\2020 - Siti - Program<br>Kependudukan Kantor Desa Butano<br>Baru \Program\APLEKASE\admin\admin3\tabel\data_perpindahan\cetak.php<br>on line 126            |  |  |  |
| 102020060511382866                                                             | 1984<br>$04 - 03$ | 002 | 00344520023001 | 002 | Notice: Undefined index: alamat_tujuan_pindah in<br>D:\Xampp\htdocs\PROGRAM_2020_SES_1_NEW\2020 - Siti - Program<br>Kependudukan Kantor Desa Butano<br>Baru\Program\APLIKASI\admin\admin3\tabel\data_perpindahan\cetak.php<br>$\alpha n$ line $122$  | Ternate             | Sock Advances | <b>Bandar Larroung</b>                                | Notice: Undefined index: kode_pos_tujuan_pindah in<br>D:\Xampp\htdocs\PROGRAM_2020_SES_1_NEW\2020 - Siti - Program<br>Kependudukan Kantor Desa Butano<br>Baru \Program\APLIKASI\admin\admin3\tabel\data_perpindahan\cetak.php<br>on line 126                |  |  |  |
| 102020060511382063                                                             | 1972<br>11-01     | nno | 00344520023001 | mon | Notice: Undefined index: alamat, telean, pindah in-<br>D:\Xampp\htdocs\PROGRAM_2020_SES_1_NEW\2020 - Siti - Program<br>Kenendudukan Kantor Dosa Butano<br>Baru \Program\APLIKASI\admin\admin3\tabel\data_perpindahan\cetak.php<br>on line 122        | <b>Taerdi</b>       | Kingsang      | Cimalie                                               | Notice: Undefined index: kode_pos_tujuan_pindah in<br>D:\Xampp\htdocs\PROGRAM_2020_SES_1_NEW\2020 - Siti - Program<br>Kenendudukan Kantor Desa Butano<br>Baru\Prooram\APLIKASI\admin\admin3\tabel\data_perpindahan\cetak.php<br>on line 126                 |  |  |  |
| 102020060511383031                                                             | 1984<br>$05 - 24$ | 001 | 00344520023001 | mo  | Netice: Undefined index: alamat, tuisan, cindah in-<br>D:\Xampo\htdocs\PROGRAM 2020 SES 1 NEW\2020-Siti-Program<br>Kependudukan Kantor Desa Butang<br>Baru\Program\APLIKASI\admin\admin3\tabel\data_perpindahan\cetak.php<br>on line 122             | Amboo.              | Pekanbaru     | Langsa                                                | Notice: Undefined index: kede, one tuissen gindah in<br>D:\Xampp\htdocs\PROGRAM_2020_SES_1_NEW\2020-Siti-Program<br>Kependudukan Kantor Desa Butang<br>Baru \Program\APLEKASE\admin\admin3\tabel\data_perpindahan\cetak.php<br>on line 126                  |  |  |  |
| 10202006051138314                                                              | 1972<br>$02 - 13$ | no  | 00344520023001 | 001 | Notice: Undefined index: alamat_tuisan_pindah in<br>D:\Xampp\htdocs\PROGRAM_2020_SES_1_NEW\2020 - Siti - Program<br>Kependudukan Kantor Desa Butano<br>Baru\Program\APLIKASI\admin\admin3\tabel\data_perpindahan\cetak.php<br>on line 122            | Taskmalay           | <b>Daily</b>  | Tanjung Pinang                                        | Notice: Undefined index: kede_pos_tuisan_pindah in<br>D:\Xampp\htdocs\PROGRAM_2020_SES_1_NEW\2020 - Siti - Program<br>Kependudukan Kantor Desa Butano<br>Baru\Program\APLIKASI\admin\admin3\tabel\data_perpindahan\cetak.php<br>on line 126                 |  |  |  |
| 102020060511383238                                                             | 1983<br>10.17     | on  | 00344520023002 | nov | Notice: Undefined index: alamat, tuisan, pindah in-<br>D:\Xampp\htdocs\PROGRAM_2020_SES_1_NEW\2020 - Siti - Program<br>Kependudukan Kantor Desa Butano<br>Baru\Program\APLIKASI\admin\admin3\tabel\data_perpindahan\cetak.php<br>$an$ line $122$     | Denousian           | Depok         | Bakkpapan                                             | Notice: Undefined index: kede pos. tuisan, pindah in-<br>D:\Xampp\htdocs\PROGRAM_2020_SES_1_NEW\2020 - Siti - Program<br>Kependudukan Kantor Desa Butano<br>Baru \Program\APLEKASE\admin\admin3\tabel\data_perpindahan\cetak.php<br>on line 126             |  |  |  |

**Gambar 5.40 Laporan Data Perpindahan**

#### 4. Laporan Data Kematian

Laporan data Kematian ini digunakan sebagai informasi agar admin dapat mencetak laporan data Kematian secara keseluruhan. Adapun laporan Kematian dapat dilihat pada gambar berikut ini :

|                            |                               |                                                        |                                                                                                    | Kependudukan Desa Butang Baru                                                                                                    |                                                                                                    |                                                                                                    |
|----------------------------|-------------------------------|--------------------------------------------------------|----------------------------------------------------------------------------------------------------|----------------------------------------------------------------------------------------------------|----------------------------------------------------------------------------------------------------|----------------------------------------------------------------------------------------------------|
|                            |                               |                                                        |                                                                                                    | LAPORAN KEMATIAN                                                                                                    |                                                                                                    |                                                                                                    |
|                            |                               |                                                        |                                                                                                    | Brateria: Barra, Kord, Markdamarin, Kabupanten Samilangiun, Jaunhi 37492.                                                                                                    |                                                                                                    |                                                                                                    |
| of childs harmshare        |                               |                                                        |                                                                                                    | and shores                                                                                                    |                                                                                                    |                                                                                                    |
| 1D2020CrXX11562.900        | 112.0%                        | 01044520023001                                         | Notice: Unknowl Indian Part, mirroragel, thene at-<br>D:\Xempp\hidnes\PROGRAM_2020 SFS 1 NEW\2020 - Sm - Program<br>Kensenfucken Kentor Dase Butann<br>Baru \Program \APLEKASE \admin\admin\Luta al-bata \banka Barnatian \cetak amp<br>seit firms 1.1-6                      | Notice: Undefined Indian jam, mananggal, duraa at<br>Etc) Kampan (Abdines) PRESERAN 2020, SPS, 3, NEWS 2020 - SBL - Program<br><b>Kenworld chan Kentor Dese Belants</b><br>Saru (Program LAPLIKASI \admin\admin)\tabili \data_kamatian \cetak php<br>an Any \$15                       | Netical: Griddhivod indica: Griggal, menergial, Bunsa in<br>0-1Xempelhbbos1PE0GEAM 2020 SFS 1 NEW12020 - SB - Proprieto<br>Kennervissischaften Kenner Desse Berkeiter<br>Baru \Program \APLIKASI \admin\admin\3\tabel\data_komatian \cutak php<br>unt first 118.     | Notice (116-kdes)<br><b>Dr. Manmark Metalay</b><br>Kependushukan 9<br>Baru'iProgramm'iA<br>$(10.5)$ and $3.1.7$              |
| 102020060511562-026        | 1966<br>88.02                 | <b>BUANGROOMS</b>                                      | Notice: Undating Index: her mennedal dura en-<br>D.\Xampu\htdock\PROGRAM_2020_585_1_NEW\2020 - Site - Prosessor<br>Keependuduban Kantor Desa Rutane<br>Baru (Program) APLIKAN (admin/admin/liabel/data Bornatian) (astab alta<br>very hours & \$16.                           | Notice: Underlined trides: sam monercelal durate in<br>D. Villamear (Hidess VHOGHAM, 2020, 385, 1, NEW) 2020 - Siti - Program<br>Keppmdudukan Kantor Dosa Butang<br>Baru (Program LAPLIKAS) Ladmin Ladmin 3 Labob Coloria Summation Lookak adip-<br>on long \$3.5                      | Network Underlined Indian Language International disease on<br>D. \Xampa Mddoos \PROGRAM 2020 SES 1 NEW\2020 - Siti - Program<br>Keyronduduban Kentor Dose Butany<br>Baru (Program) APLINAS Lednin Lednin Lisbo I Lisbo a Bomstian Lisbo aby<br>on how 116           | Notice, Undelined<br>Dr LXemann Listaber<br><b>Kessmalvelushan</b> 8<br>Baru if request i.e.<br>cent form: 3.3.2             |
| <b>ID20200603611382651</b> | 2019<br><b>EX-25</b>          | 003-44520022889                                        | Notice: Undelined index, turi, meringgal, duria as<br>D: Utampp/Mddoca URIOGRAM, 2020, 545   NEW12020 - 535 - Program<br>Kessendusbaken Kentor Dese Butens<br>Barry (Program) APLIKASI (admin) admini (1) taled (data Bomatian (ostak afra<br>$00$ km $114$                   | Notice: Undefined index: san, meteorgal, dures at<br>D: \Kampp\htdocs\PROGRAM_2020_5ES_1_NEW\2020 - Siti - Program<br>Keaterniholtekan Kerker Desa Butarte<br>Baru (Prosessi MPLIKAS) administratoris litabulidata Bamatian (cataliana)<br>$\sin 5\pi$ $115$                           | Notice: Underviet index. Groupil. monetport. durin av<br>D. Mampu'ditdoca UNOSRAN, 2020, 915, 1, NEW12020 - 981 - Program<br>Kasasandushukan Kankor Desa Butano<br>Baru (Program) APLIKASI Ledmin Ladmin 31 taled Videta Aometian (outab. ohu<br>on line 116         | Notice Linkstons<br>D / Mannual Victoria<br><b>Keasundustration</b><br>Baru (Program) A<br>$00$ hoe $337$                    |
| 112020000511382715         | 1980<br>113,744               | 1003-445-030230204                                     | Notice/ Unkilost mins: has manneal duria in<br>D: UKempp Mitdock URROGRAM, 2020, 545, 3, NEW L2020 - 585 - Program<br>Kependudukan Kentor Dasa Butang<br>Barrio (Pressurant) APL ERASE (admission) admission (visibal) data - Barriottian (visibal) admi-<br>into firms 1.5.4 | Notice: Underved index: ann. meninggel. duran av<br>B) \Rempp \htdocs \PROGRAM 2020 SES 1 NEW\2020 - Siti - Program<br>Kepondudukan Kentor Desa Butang<br>Sara (Proposeri) AP: I KASI ) administratori salarini (Stabal) data - Romadian (Sodal) admin<br>can firm \$ \$5.             | Notice: Undefined index: Januard, managed, bune as a<br>D: \Kempp'-htducs \PROGRAM, 2020, 545, 1, NEW\2020 - 5ml - Program<br>Kependudukan Kentor Dese Butang<br>Barra (Promozar) APS HKASE (admissionist Stradual Material Barrachian) contain adva-<br>on hot 136. | Notice: Unkilmed<br>D: UKamara Untuko<br>Kessendudukan a<br>Process C President LAC<br>Off from \$3.7                        |
| 102020090511362821         | 2416<br>4.9.13                | <b>DOMESTICS</b>                                       | Nedigan Linksbrand profiles from maintenant shares an<br>Dr \ Kartana \ hidders \ PEOGRAM 2020 SES 1 NEW\ 2020 - Kits - Program<br>Kassandusbahan Kantor Dasa Butane<br>Baro (Program) APLINAS (admin/adminit/adminit/data_baroatian/cotal_adva<br>they bear \$ 1.6           | Notice: Understand redex, sen memoriand durings,<br>Dr (Kampp Schimes (PROGRAM 2020 SES 1 NEW 1020 - SRI - Program<br>Koppenhetsbare Kentor Dese Butano<br>Baru (Program 1891) HASD (admin 1admin 11tabel 18) taked a Burnatian Toolak allan<br>tel: Sric: 5.3.5                       | Notice: Understall roller: Ground morecould dorse in<br>D:\Xampa\hidoxs\PROGRAM 2020 NHL 3 NHW\2020 - NH - Program<br>Kensyldaduban Karder Dasar Butans<br>Barry Utrogram LAPLIKASI Lednin Ladmin Liabel Utahat Liama Barrytian Louise Ladian<br>can brur \$3.6      | Notice: Unkilosid<br>D:\Xampp\Mshims<br><b>Kepamiuduban 8</b><br><b>Barra UProgramm LA</b><br>cell femal \$3.7               |
| TECHNOLOGICAL CARDSHIP     | 1945<br><b>DE-03</b>          | <b><i><u><i><u><b>OTTABEKANDER</b></u></i></u></i></b> | Notice/ Underlined index: hari, maninoast durin in<br>D. Literatur/Android UNIOGRAM 2020 565 1 NEW 2020 - 985 - Program<br>Kepmudastukan Kentor Dasa Butang<br>Bary (Proposer) APLERAS (admission) sales (1) sales (visita barration) certain alter<br>can find: \$14.        | religional, fascinismo, mais sociolesimo attribuito apalaetto<br>D: \Rampu) \htdoox \PROGRAM _20:20 SES 1 NEW\2020 - SHi - Program<br>Kepandakatukan Kantor Desa Butang<br>Bara (Progress LAPLIKASI Ladmin Ladmin 2 Label Liata, Sumation Louise play<br>$100$ km <sup>2</sup> $3.3.5$ | Notice: Understand Index: Sangast Index bondess general<br>D:\Xempp\htdocs\PROGRAM_2020 SES 1 NEW\2020 - Siti - Program<br>Keynervássáurkart Kemkur Dana Butany<br>Bara (Propose) APS IKASI (admit admit 3) sales in Automa Augusta Services<br>cars large 1.1.6     | Notice: Undelined<br><b>Di Viennara Vienna</b><br>Kegminishushukan 8<br>BaratifrageamtA<br>$00$ kno $337$                    |
| <b>IDJO20000S113E3000</b>  | $1992 -$<br><b>Ticks Edit</b> | 00344520023002                                         | Montice: Underlined visitor: has an exceptional charge and<br>D. L.Kempp (Bildoca LPROGRAM, 2020) 345 1, NEW 2020 - Sitz - Program<br>Kependudukan Kentor Desa Butang<br>Berg/IProgram (APLIKASI/admin/admin/l/tabel/data_homatian/cetak.php<br>196 Britt 1.1-6               | Notice: Underlined industries, and Understand during it.<br>ELL Manmara Untilizioni LERCHISHLAM 20120 5ES 1 NEW 12020 - Siti - Program<br>Kependudukan Keitor Dese Butang<br>Daru \Program \APLIKASI \admin\admin3\tabel\data_kematlan\cetak.ahe<br>nm Sine: 3.3.5                     | Nestice: Unidelized Indian Languad, engravaged, duran in<br>D. \Kantage\htdoca \PROGRAM 2020 515 1 NEW\2020 - Siti - Prosento<br>Kependudukan Kentor Dese Butano<br>Baru \Program \APLIKASE\admin\admin(2) talet/data_komatian\catak.ahu<br>pm form 1.1.0            | Notice: Urakelines<br>(D) 5 Macmus at 5 Echalists<br>Keszentultus) u kusm in<br>Baru i Program LA<br>cent firms: \$3.2       |
| 102020063911383138         | 2013<br>(16, 20)              | 00344520023001                                         | Notice: Unitercity indice: hart_mannegal_duna at<br>Dr.\Kempp\htdocs\PROGRAM_2020_SES_1_NEW\2020 - Siti - Program<br>Kenneshfurbeham Kenhny Dasse Bullanes<br>Baru \Program \APLEKASI \admin\\admin \\tabel\data_komatian \cotak ghp<br>unt firmt 3.3.4                       | Notice: Undefined index: Jan. mennigget duranty in<br>D:\Xampp\htdocs\PROGRAM 2020 SES 1 NEW\2020 - SHI - Program<br>Kennemburlakan Kantor Desa Berlanu<br>Baru \Program \APLIKASI \admin\admin3\tabal\data_kumatlan\catak.uhu<br>this form: \$.8.50                                   | Nettical: Underlined maker: Groppel, monetpaal, durie in<br>D: \Kempg-Stddes-\PROGRAM_2020_SES_1_NEW\2020 - Smi - Program<br>Kassandusbahan Kantor Datar Botany<br>Baru \Program \APLIKASI \admin\admin.t\tabel\data_komatian\catak.php<br>commercial \$15.00        | Notice: Unklink<br><b>City 3. Management &amp; Protections</b><br>Keysemduslasham 9<br>Baru \Program\A<br>used forms $3.3.7$ |
| TERRIPOGNINX CARS LAW      | 196%<br>$(16 - 1)$            | GOT-MENULTOCHECK                                       | Notice: Underlined redux; hard meannessal, during in-<br>D:\Xemeg-Mddocs\PROGRAM_2020_NES_1_NEW\2020 - Site - Program<br>Keynonduduhan Kantor Dasa Butany<br>Baru (Frequent) APLEKANE (administrational collected) data - homestian (social-artist<br>un bon 114              | Notice: Undolved trdox: jam. mannuagi zluma m.<br>Dr \ Xampur \htdocs \ PROGRAM 2020 NES 1 NEW\2020 - Siti - Program<br>Keynondustukan Kantor Doce Ituliang<br>Baru (Program LAPLINAS) Ladmon Ladmond Liabolista Sumatian Louise aba<br>cort forter & & &                              | Nediga: Undervool enders Grossal, menmegal, durgany<br>D. \Kampp\htdock\PROGRAM_2020_kES_1_NEW\2020 - Siti - Program<br>Keynondusbakan Kentor Dasa Butany<br>Berg/Urogram LAPLINAVE/admini/administrated/plana Sometian Louise also<br>$100$ first $116$             | Notice: Undertake<br><b>Dr.) Xampy Urbins</b><br><b>Kessenduststen 1</b><br><b>Marts   Presponse   A</b><br>ran decar \$17   |

**Gambar 5.41 Laporan Data Kematian**

5. Laporan Data Kelahiran

Laporan data Kelahiran ini digunakan sebagai informasi agar admin dapat mencetak laporan data Kelahiran secara keseluruhan. Adapun laporan Kelahiran dapat dilihat pada gambar berikut ini :

|                         |                                                                  |                       |                            |           |                                               |              | Kependudukan Desa Butang Baru |       |  |                         |                |       |                                                                                                    |                                    |                |
|-------------------------|------------------------------------------------------------------|-----------------------|----------------------------|-----------|-----------------------------------------------|--------------|-------------------------------|-------|--|-------------------------|----------------|-------|----------------------------------------------------------------------------------------------------|------------------------------------|----------------|
|                         |                                                                  |                       |                            |           |                                               |              | <b>LAPORAN KELAHIRAN</b>      |       |  |                         |                |       |                                                                                                    |                                    |                |
|                         | Butang Baru, Kec. Mandiangin, Kabupaten Sarolangun, Jambi 37492. |                       |                            |           |                                               |              |                               |       |  |                         |                |       |                                                                                                    |                                    |                |
| <b>No</b>               | <b>Id data ketahiran</b>                                         | tanggal               | nama                       |           |                                               |              |                               |       |  |                         |                |       | jenis kelamin tempat kelahiran hari kelahiran tanggal kelahiran jam kelahiran jenis kelahiran anak ke berat bayi panjang bayi penolong kelahiran | nik ibu                            | nik ayah       |
| 1                       | ID2020060511382219                                               | 1989-<br>$03 - 18$    | Lukita<br>Thamrin          | Perempuan | Jayapura                                      | <b>Kamis</b> | 2007-12-16                    | 41914 |  | 3                       | $\overline{2}$ | 50 Cm | Sidig Lazuardi<br>S.Gz                                                                                                    | 00344520023001                     | 00344520023001 |
| $\overline{\mathbf{z}}$ | ID202006051138246                                                | 1973-<br>$12 - 30$    | Emin<br>Simanjuntak        | Laki-Laki | Mojokerto                                     | Senin        | 1983-07-11                    | 12007 |  | $\overline{\mathbf{3}}$ |                | 50 Cm | <b>Laras Purnawati</b>                                                                                                    | 00344520023002                     | 00344520023002 |
| 3                       | ID2020060511382652                                               | 2005-<br>$11 - 15$    | Klandra<br>Pratiwi         | Laki-Laki | Padangpanjang                                 | <b>Kamis</b> | 2011-11-29                    | 69711 |  | $\overline{\mathbf{3}}$ | $\mathbf{1}$   | 60 Cm | <b>Tira Wahvuni</b><br>M.Ak                                                                                                    | 00344520023001                     | 00344520023001 |
| $\overline{4}$          | ID2020060511382710                                               | 2016-<br>$02 - 07$    | Vino<br>Prakasa<br>S.Sos   | Perempuan | Palopo                                        | Senin        | 2012-02-02                    | 21540 |  | $\overline{\mathbf{3}}$ | $\overline{z}$ | 60 Cm | Paulin Winarsih                                                                                                    | 00344520023001                     | 00344520023001 |
| 5                       | ID2020060511382849                                               | 1974-<br>$09 - 15$    | Tirtayasa<br>Putra         | Perempuan | Padangpanjang                                 | Kamis        | 2011-05-25                    | 49482 |  | $\overline{z}$          | $\overline{z}$ | 50 Cm | Luthfi Sihombing                                                                                                    | 00344520023002                     | 00344520023002 |
| 6                       | ID2020060511382915                                               | $2017 -$<br>$02 - 22$ | Harsanto<br>Latupono       | Laki-Laki | Palembang                                     | Kamis        | 1985-11-19                    | 84109 |  | $\overline{\mathbf{3}}$ | $\mathbf{1}$   | 50 Cm | <b>Bala Ralata</b>                                                                                                    | 00344520023002                     | 00344520023001 |
| $\overline{z}$          | ID2020060511383030                                               | 1990-<br>$02 - 18$    | Irfan<br>Saragih           | Laki-Laki | <b>Administrasi</b><br><b>Jakarta Selatan</b> | Senin        | 1984-12-25                    | 70852 |  | $\overline{3}$          | $\overline{z}$ | 60 Cm | <b>Eko Natsir</b>                                                                                                    | 00344520023002                     | 00344520023001 |
| 8                       | ID2020060511383170                                               | 2007-<br>$04 - 01$    | Klandra<br>Nasvidah<br>S.P | Perempuan | Probolinggo                                   | Senin        | 2002-03-28                    | 45035 |  | $\overline{z}$          | $\overline{2}$ | 60 Cm | Nadine Safitri                                                                                                    | 00344520023002                     | 00344520023001 |
| 9                       | ID202006051138318                                                | $2002 -$<br>$06 - 23$ | Jaga<br>Zulkarnain         | Perempuan | Cilegon                                       | Senin        | 1993-01-18                    | 55403 |  | $\overline{3}$          | $\overline{2}$ | 60 Cm | <b>Hasna Paris</b><br>Pertiwi                                                                                                    | 00344520023001                     | 00344520023001 |
| 10                      | ID2020060511383282                                               | $2001 -$<br>$10 - 01$ | Vidky Widya<br>Rahmawat    | Laki-Laki | Tasikmalaya                                   | Senin        | 2000-01-03                    | 44190 |  | 3                       | -1             | 50 Cm | <b>Ballian Oskar</b><br>Nainggolan                                                                                                    | 00344520023002                     | 00344520023001 |
|                         |                                                                  |                       |                            |           |                                               |              |                               |       |  |                         |                |       |                                                                                                    | Desa Butang Baru, Rabu 8 Juli 2020 |                |
|                         |                                                                  |                       |                            |           |                                               |              |                               |       |  | <b>TTD</b>              |                |       |                                                                                                    |                                    |                |
|                         |                                                                  |                       |                            |           |                                               |              |                               |       |  |                         |                |       |                                                                                                    |                                    | admin          |

**Gambar 5.42 Laporan Data Kelahiran**

## **5.2 PENGUJIAN SYSTEM PERANGKAT LUNAK**

Pengujian sistem dilakukan menggunakan metode pengujian *Black Box Testing* yaitu pengujian yang dilakukan hanya untuk mengamati hasil dari eksekusi pada *software*. Pengamatan hasil ini melalui data uji dan memeriksa fungsional dari perangkat lunak itu sendiri.

## **1. Pengujian Halaman Menu** *Login*

Pengujian halaman *Login* dilakukan untuk memeriksa fungsional agar terbebas dari *error,* pengujian dilakukan dengan dua kondisi. Kondisi yang pertama jika dalam keadaan berhasil dan yang kedua jika dalam keadaan gagal.

| Kondisi<br>Pengujian     | <b>Prosedur</b><br>Pengujian                                                                                                    | <b>Masukan</b>                                                               | <b>Keluaran</b>                                                           | <b>Hasil</b> yang<br>didapat         | <b>Kesim</b><br>pulan |
|--------------------------|----------------------------------------------------------------------------------------------------|------------------------------------------------------------------------------|---------------------------------------------------------------------------|--------------------------------------|-----------------------|
| Login<br><b>BERHASIL</b> | Buka webrowser<br>1.<br>Tampilkan<br>2.<br>Halaman Menu<br>Login<br>3. input username<br>dan <i>password</i><br>4. Klik tombol<br>Login         | 1. input<br>username<br><b>BENAR</b><br>2. input<br>password<br><b>BENAR</b> | Menampilkan<br>halaman<br>menu utama                                      | Menampilkan<br>halaman<br>menu utama | Baik                  |
| Login<br><b>GAGAL</b>    | Buka webrowser<br>1.<br>2.<br>Tampilkan<br>Halaman Menu<br>Login<br>3. input username<br>dan <i>password</i><br>4. Klik tombol<br>Login         | 1. input<br>username<br><b>SALAH</b><br>2. input<br>password<br><b>SALAH</b> | Tampil pesan<br>"Username/<br>Password<br>yang anda<br>masukan<br>salah!" | Tetap pada<br>halaman<br>Login       | Baik                  |
| Login<br><b>GAGAL</b>    | Buka webrowser<br>1.<br>Tampilkan<br>2.<br>Halaman Menu<br>Login<br>Tidak input<br>3.<br>username dan<br>password<br>Klik tombol<br>4.<br>Login | 1. Tanpa<br><i><u><b>Username</b></u></i><br>2. Tanpa<br>password            | Tampil pesan<br>"Username/<br>Password<br>yang anda<br>masukan<br>salah!" | Tetap pada<br>halaman<br>Login       | Baik                  |

**Tabel 5.1 Pengujian Halaman Menu** *Login*

## **2. Pengujian Halaman Menu Utama**

Pengujian halaman utama dilakukan untuk memeriksa fungsional agar terbebas dari *error,* pengujian dilakukan dengan dua kondisi. Kondisi yang pertama jika dalam keadaan berhasil dan yang kedua jika dalam keadaan gagal.

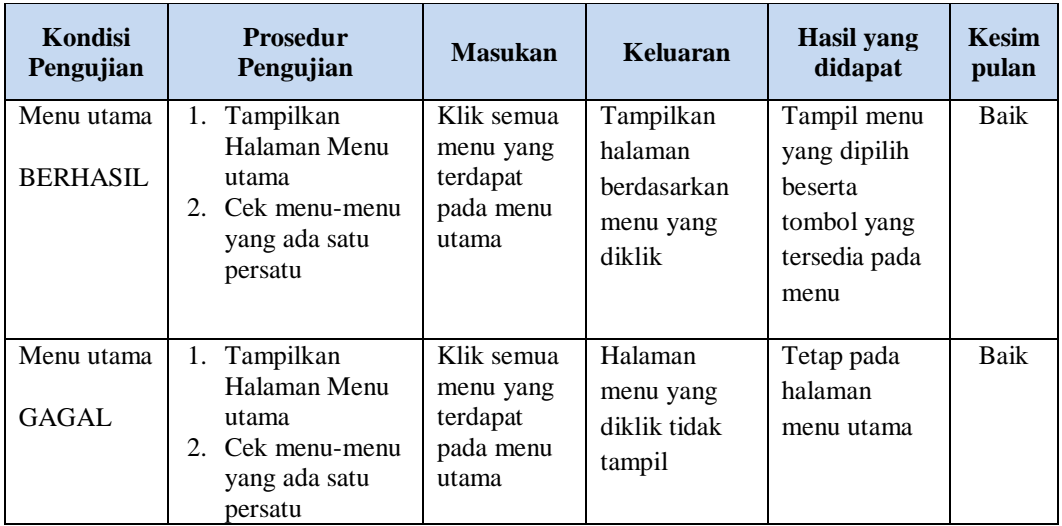

### **3. Pengujian Halaman Menu Admin**

Pengujian halaman Admin dilakukan untuk memeriksa fungsional agar terbebas dari *error,* pengujian dilakukan dengan dua kondisi. Kondisi yang pertama jika dalam keadaan berhasil dan yang kedua jika dalam keadaan gagal.

**Tabel 5.2 Pengujian Halaman Menu Admin**

| <b>Kondisi</b><br>Pengujian        | <b>Prosedur</b><br>Pengujian                                                                                                    | <b>Masukan</b>                         | Keluaran                                                         | Hasil yang<br>didapat              | <b>Kesim</b><br>pulan |
|------------------------------------|----------------------------------------------------------------------------------------------------|----------------------------------------|------------------------------------------------------------------|------------------------------------|-----------------------|
| Tambah<br>Admin<br><b>BERHASIL</b> | Klik tombol<br>$\overline{\phantom{0}}$<br>tambah<br>Tampil<br>-<br>Halaman<br>tambah<br><i>Input</i> data<br>$\overline{\phantom{0}}$<br>Klik Simpan<br>- | Tambah<br>data Admin<br><b>LENGKAP</b> | Tampil pesan<br>: "Data<br><b>Berhasil</b><br>Ditambahkan<br>, , | Data pada<br>gridview<br>bertambah | Baik                  |

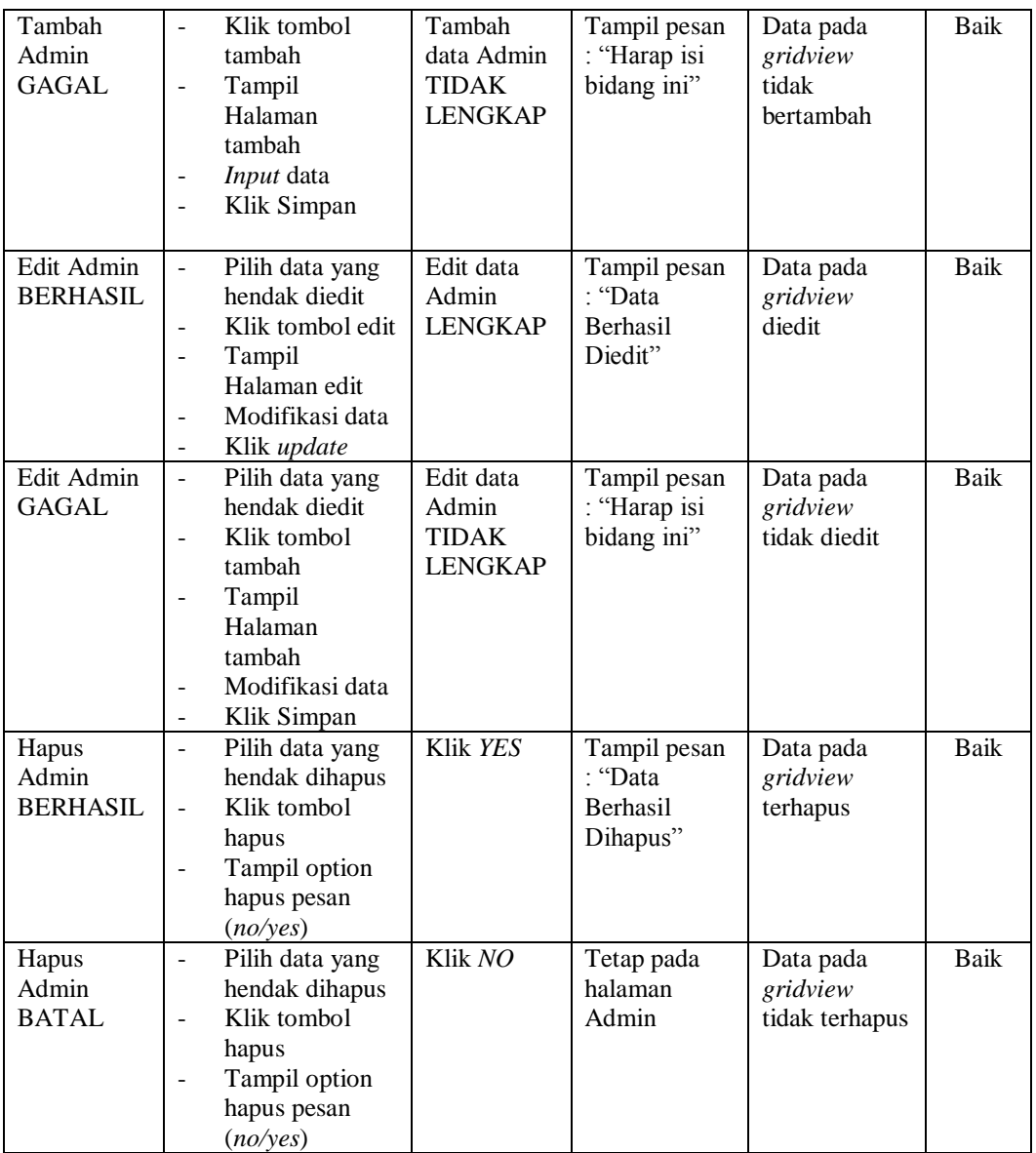

## **4. Pengujian Halaman Menu Kedatangan**

Pengujian halaman Kedatangan dilakukan untuk memeriksa fungsional agar terbebas dari *error,* pengujian dilakukan dengan dua kondisi. Kondisi yang pertama jika dalam keadaan berhasil dan yang kedua jika dalam keadaan gagal.

| Kondisi<br>Pengujian                    | <b>Prosedur</b><br>Pengujian                                                                                                    | <b>Masukan</b>                                                 | <b>Keluaran</b>                                         | <b>Hasil</b> yang<br>didapat                | <b>Kesim</b><br>pulan |
|-----------------------------------------|----------------------------------------------------------------------------------------------------|----------------------------------------------------------------|---------------------------------------------------------|---------------------------------------------|-----------------------|
| Tambah<br>Kedatangan<br><b>BERHASIL</b> | Klik tombol<br>$\sim$<br>tambah<br>Tampil Halaman<br>tambah<br>Input data<br>Klik Simpan                                                                      | Tambah<br>data<br>Kedatangan<br><b>LENGKAP</b>                 | Tampil pesan<br>: "Data<br>Berhasil<br>Ditambahkan<br>, | Data pada<br>gridview<br>bertambah          | Baik                  |
| Tambah<br>Kedatangan<br><b>GAGAL</b>    | Klik tombol<br>$\sim$<br>tambah<br>Tampil Halaman<br>$\overline{\phantom{0}}$<br>tambah<br>Input data<br>$\overline{\phantom{a}}$<br>Klik Simpan              | Tambah<br>data<br>Kedatangan<br><b>TIDAK</b><br><b>LENGKAP</b> | Tampil pesan<br>: "Harap isi<br>bidang ini"             | Data pada<br>gridview<br>tidak<br>bertambah | Baik                  |
| Edit<br>Kedatangan<br><b>BERHASIL</b>   | - Pilih data yang<br>hendak diedit<br>Klik tombol edit<br>Tampil Halaman<br>$\blacksquare$<br>edit<br>Modifikasi data<br>Klik update<br>$\blacksquare$        | Edit data<br>Kedatangan<br><b>LENGKAP</b>                      | Tampil pesan<br>: "Data<br>Berhasil<br>Diedit"          | Data pada<br>gridview<br>diedit             | Baik                  |
| Edit<br>Kedatangan<br><b>GAGAL</b>      | Pilih data yang<br>$\sim$<br>hendak diedit<br>Klik tombol<br>$\sim$<br>tambah<br>Tampil Halaman<br>$\overline{a}$<br>tambah<br>Modifikasi data<br>Klik Simpan | Edit data<br>Kedatangan<br><b>TIDAK</b><br><b>LENGKAP</b>      | Tampil pesan<br>: "Harap isi<br>bidang ini"             | Data pada<br>gridview<br>tidak diedit       | Baik                  |
| Hapus<br>Kedatangan<br><b>BERHASIL</b>  | - Pilih data yang<br>hendak dihapus<br>Klik tombol<br>$\mathbf{L}$<br>hapus<br>Tampil option<br>hapus pesan<br>(no/yes)                                       | Klik YES                                                       | Tampil pesan<br>: "Data<br>Berhasil<br>Dihapus"         | Data pada<br>gridview<br>terhapus           | Baik                  |
| Hapus<br>Kedatangan<br><b>BATAL</b>     | Pilih data yang<br>$\overline{a}$<br>hendak dihapus<br>Klik tombol<br>$\blacksquare$<br>hapus<br>Tampil option<br>hapus pesan<br>(no/yes)                     | Klik NO                                                        | Tetap pada<br>halaman<br>Kedatangan                     | Data pada<br>gridview<br>tidak terhapus     | Baik                  |

**Tabel 5.3 Pengujian Halaman Menu Kedatangan**

## **5. Pengujian Halaman Menu Perpindahan**

Pengujian halaman Perpindahan dilakukan untuk memeriksa fungsional agar terbebas dari *error,* pengujian dilakukan dengan dua kondisi. Kondisi yang pertama jika dalam keadaan berhasil dan yang kedua jika dalam keadaan gagal.

| Kondisi<br>Pengujian                     | <b>Prosedur</b><br>Pengujian                                                                                                    | <b>Masukan</b>                                                  | <b>Keluaran</b>                                    | <b>Hasil</b> yang<br>didapat                | <b>Kesim</b><br>pulan |
|------------------------------------------|----------------------------------------------------------------------------------------------------|-----------------------------------------------------------------|----------------------------------------------------|---------------------------------------------|-----------------------|
| Tambah<br>Perpindahan<br><b>BERHASIL</b> | Klik tombol<br>$\overline{a}$<br>tambah<br>Tampil Halaman<br>tambah<br>Input data<br>$\blacksquare$<br>Klik Simpan                                         | Tambah<br>data<br>Perpindahan<br><b>LENGKAP</b>                 | Tampil pesan<br>: "Data<br>Berhasil<br>Ditambahkan | Data pada<br>gridview<br>bertambah          | Baik                  |
| Tambah<br>Perpindahan<br><b>GAGAL</b>    | Klik tombol<br>$\overline{\phantom{a}}$<br>tambah<br>Tampil Halaman<br>tambah<br>Input data<br>Klik Simpan                                                 | Tambah<br>data<br>Perpindahan<br><b>TIDAK</b><br><b>LENGKAP</b> | Tampil pesan<br>: "Harap isi<br>bidang ini"        | Data pada<br>gridview<br>tidak<br>bertambah | <b>Baik</b>           |
| Edit<br>Perpindahan<br><b>BERHASIL</b>   | Pilih data yang<br>$\mathbf{r}$<br>hendak diedit<br>Klik tombol edit<br>Tampil Halaman<br>÷,<br>edit<br>Modifikasi data<br>Klik update                     | Edit data<br>Perpindahan<br><b>LENGKAP</b>                      | Tampil pesan<br>: "Data<br>Berhasil<br>Diedit"     | Data pada<br>gridview<br>diedit             | <b>Baik</b>           |
| Edit<br>Perpindahan<br><b>GAGAL</b>      | Pilih data yang<br>hendak diedit<br>Klik tombol<br>$\overline{a}$<br>tambah<br>Tampil Halaman<br>$\frac{1}{2}$<br>tambah<br>Modifikasi data<br>Klik Simpan | Edit data<br>Perpindahan<br><b>TIDAK</b><br><b>LENGKAP</b>      | Tampil pesan<br>: "Harap isi<br>bidang ini"        | Data pada<br>gridview<br>tidak diedit       | <b>Baik</b>           |
| Hapus<br>Perpindahan<br><b>BERHASIL</b>  | Pilih data yang<br>$\blacksquare$<br>hendak dihapus<br>Klik tombol<br>÷.<br>hapus<br>Tampil option<br>$\overline{a}$<br>hapus pesan<br>(noives)            | Klik YES                                                        | Tampil pesan<br>: "Data<br>Berhasil<br>Dihapus"    | Data pada<br>gridview<br>terhapus           | Baik                  |

**Tabel 5.4 Pengujian Halaman Menu Perpindahan**

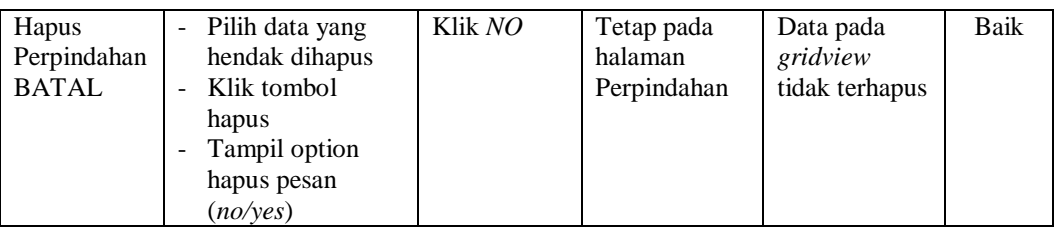

## **6. Pengujian Halaman Menu Gallery**

Pengujian halaman Gallery dilakukan untuk memeriksa fungsional agar terbebas dari *error,* pengujian dilakukan dengan dua kondisi. Kondisi yang pertama jika dalam keadaan berhasil dan yang kedua jika dalam keadaan gagal.

| <b>Kondisi</b><br>Pengujian            | <b>Prosedur</b><br>Pengujian                                                                                                    | <b>Masukan</b>                                           | <b>Keluaran</b>                                                | <b>Hasil</b> yang<br>didapat                | <b>Kesim</b><br>pulan |
|----------------------------------------|----------------------------------------------------------------------------------------------------|----------------------------------------------------------|----------------------------------------------------------------|---------------------------------------------|-----------------------|
| Tambah<br>Gallery<br><b>BERHASIL</b>   | Klik tombol<br>÷.<br>tambah<br>Tampil Halaman<br>tambah<br><i>Input</i> data<br>Klik Simpan                                                                                 | Tambah<br>data Gallery<br><b>LENGKAP</b>                 | Tampil pesan<br>: "Data<br><b>Berhasil</b><br>Ditambahkan<br>, | Data pada<br>gridview<br>bertambah          | <b>Baik</b>           |
| Tambah<br>Gallery<br><b>GAGAL</b>      | Klik tombol<br>$\overline{\phantom{a}}$<br>tambah<br>Tampil Halaman<br>tambah<br><i>Input</i> data<br>Klik Simpan                                                           | Tambah<br>data Gallery<br><b>TIDAK</b><br><b>LENGKAP</b> | Tampil pesan<br>: "Harap isi<br>bidang ini"                    | Data pada<br>gridview<br>tidak<br>bertambah | <b>Baik</b>           |
| <b>Edit Gallery</b><br><b>BERHASIL</b> | Pilih data yang<br>hendak diedit<br>Klik tombol edit<br>Tampil Halaman<br>edit<br>Modifikasi data<br>Klik update                                                            | Edit data<br>Gallery<br><b>LENGKAP</b>                   | Tampil pesan<br>: "Data<br><b>Berhasil</b><br>Diedit"          | Data pada<br>gridview<br>diedit             | <b>Baik</b>           |
| <b>Edit Gallery</b><br>GAGAL           | Pilih data yang<br>$\blacksquare$<br>hendak diedit<br>Klik tombol<br>÷.<br>tambah<br>Tampil Halaman<br>$\overline{\phantom{a}}$<br>tambah<br>Modifikasi data<br>Klik Simpan | Edit data<br>Gallery<br><b>TIDAK</b><br><b>LENGKAP</b>   | Tampil pesan<br>: "Harap isi<br>bidang ini"                    | Data pada<br>gridview<br>tidak diedit       | <b>Baik</b>           |

**Tabel 5.5 Pengujian Halaman Menu Gallery**

÷,

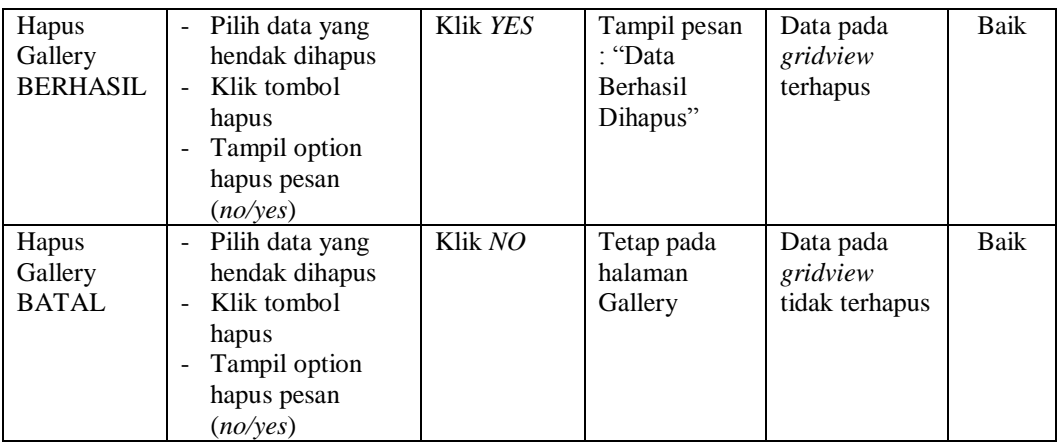

## **7. Pengujian Halaman Menu Kartu Keluarga**

Pengujian halaman Kartu Keluarga dilakukan untuk memeriksa fungsional agar terbebas dari *error,* pengujian dilakukan dengan dua kondisi. Kondisi yang pertama jika dalam keadaan berhasil dan yang kedua jika dalam keadaan gagal.

**Tabel 5.6 Pengujian Halaman Menu Kartu Keluarga**

| Kondisi<br>Pengujian                           | <b>Prosedur</b><br>Pengujian                                                                                                    | <b>Masukan</b>                                              | <b>Keluaran</b>                                         | <b>Hasil</b> yang<br>didapat                | <b>Kesim</b><br>pulan |
|------------------------------------------------|----------------------------------------------------------------------------------------------------|-------------------------------------------------------------|---------------------------------------------------------|---------------------------------------------|-----------------------|
| Tambah<br>Kartu<br>Keluarga<br><b>BERHASIL</b> | Klik tombol<br>÷<br>tambah<br>Tampil Halaman<br>tambah<br><i>Input</i> data<br>Klik Simpan                                                                     | Tambah<br>data Kartu<br>Keluarga<br><b>LENGKAP</b>          | Tampil pesan<br>: "Data<br>Berhasil<br>Ditambahkan<br>, | Data pada<br>gridview<br>bertambah          | Baik                  |
| Tambah<br>Kartu<br>Keluarga<br>GAGAL           | Klik tombol<br>$\overline{\phantom{0}}$<br>tambah<br>Tampil Halaman<br>tambah<br><i>Input</i> data<br>Klik Simpan                                              | Tambah<br>data Kartu<br>Keluarga<br>TIDAK<br><b>LENGKAP</b> | Tampil pesan<br>: "Harap isi<br>bidang ini"             | Data pada<br>gridview<br>tidak<br>bertambah | Baik                  |
| Edit Kartu<br>Keluarga<br><b>BERHASIL</b>      | Pilih data yang<br>$\overline{\phantom{0}}$<br>hendak diedit<br>Klik tombol edit<br>$\overline{a}$<br>Tampil Halaman<br>edit<br>Modifikasi data<br>Klik update | Edit data<br>Kartu<br>Keluarga<br><b>LENGKAP</b>            | Tampil pesan<br>: "Data<br><b>Berhasil</b><br>Diedit"   | Data pada<br>gridview<br>diedit             | Baik                  |

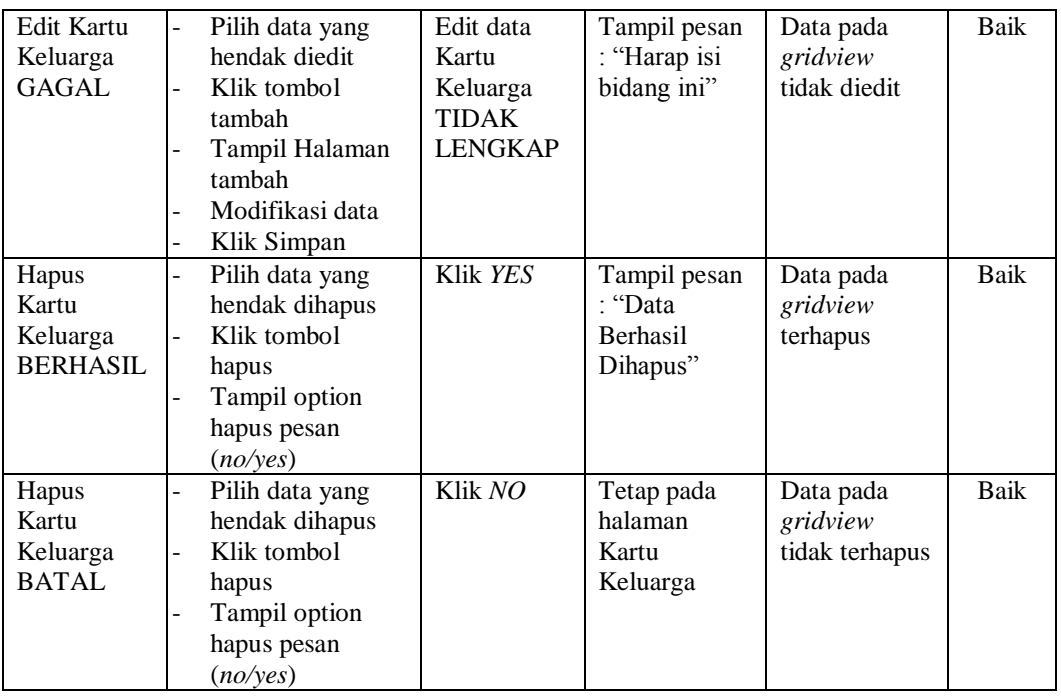

## **8. Pengujian Halaman Menu Kelahiran**

Pengujian halaman Kelahiran dilakukan untuk memeriksa fungsional agar terbebas dari *error,* pengujian dilakukan dengan dua kondisi. Kondisi yang pertama jika dalam keadaan berhasil dan yang kedua jika dalam keadaan gagal.

| Kondisi<br>Pengujian                   | <b>Prosedur</b><br>Pengujian                                                                                                | <b>Masukan</b>                                         | Keluaran                                                         | Hasil yang<br>didapat                       | <b>Kesim</b><br>pulan |
|----------------------------------------|----------------------------------------------------------------------------------------------------|--------------------------------------------------------|------------------------------------------------------------------|---------------------------------------------|-----------------------|
| Tambah<br>Kelahiran<br><b>BERHASIL</b> | Klik tombol<br>$\sim$<br>tambah<br>Tampil Halaman<br>$\overline{\phantom{a}}$<br>tambah<br><i>Input</i> data<br>Klik Simpan | Tambah<br>data<br>Kelahiran<br><b>LENGKAP</b>          | Tampil pesan<br>: "Data<br><b>Berhasil</b><br>Ditambahkan<br>, , | Data pada<br>gridview<br>bertambah          | Baik                  |
| Tambah<br>Kelahiran<br>GAGAL           | Klik tombol<br>$\sim$<br>tambah<br>Tampil Halaman<br>tambah<br><i>Input</i> data<br>Klik Simpan                             | Tambah<br>data<br>Kelahiran<br>TIDAK<br><b>LENGKAP</b> | Tampil pesan<br>: "Harap isi<br>bidang ini"                      | Data pada<br>gridview<br>tidak<br>bertambah | Baik                  |

**Tabel 5.7 Pengujian Halaman Menu Kelahiran**

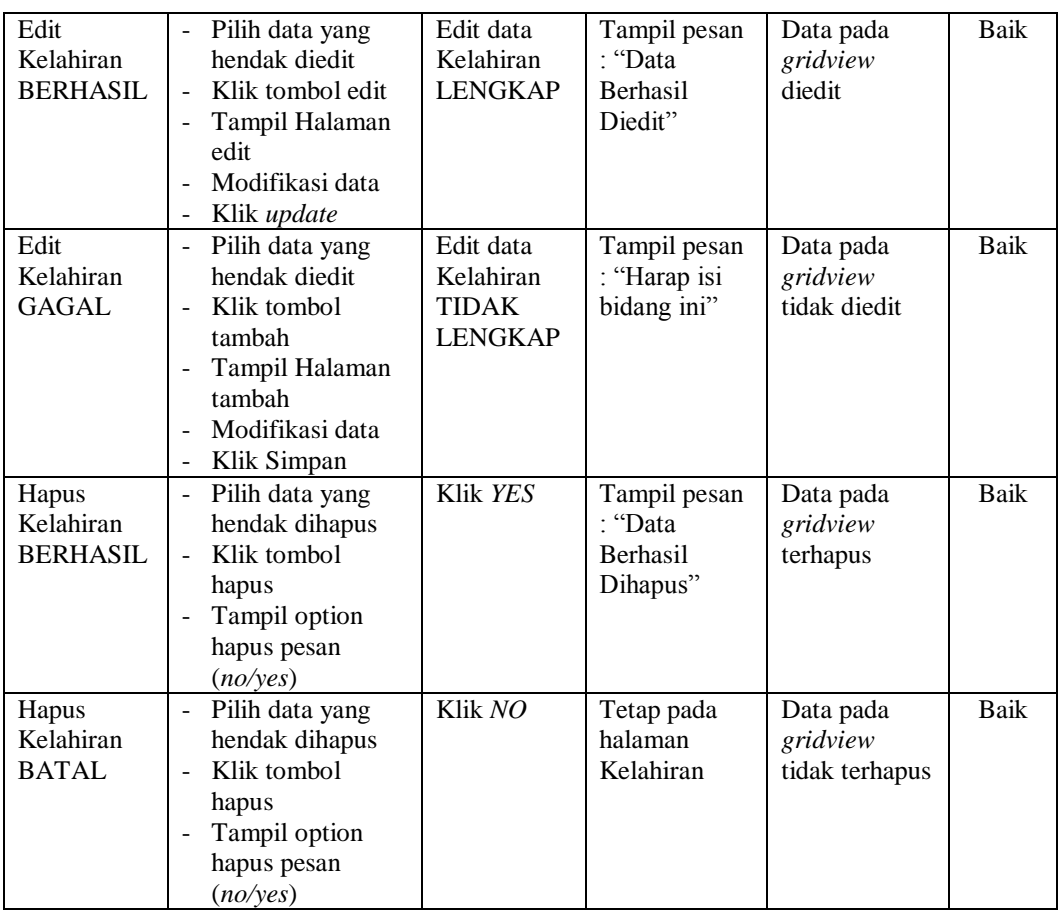

## **9. Pengujian Halaman Menu Kematian**

Pengujian halaman Kematian dilakukan untuk memeriksa fungsional agar terbebas dari *error,* pengujian dilakukan dengan dua kondisi. Kondisi yang pertama jika dalam keadaan berhasil dan yang kedua jika dalam keadaan gagal.

**Tabel 5.8 Pengujian Halaman Menu Kematian**

| Kondisi<br>Pengujian                  | <b>Prosedur</b><br>Pengujian                                                                                                    | <b>Masukan</b>                               | Keluaran                                                         | <b>Hasil</b> yang<br>didapat       | <b>Kesim</b><br>pulan |
|---------------------------------------|----------------------------------------------------------------------------------------------------|----------------------------------------------|------------------------------------------------------------------|------------------------------------|-----------------------|
| Tambah<br>Kematian<br><b>BERHASIL</b> | Klik tombol<br>$\overline{\phantom{0}}$<br>tambah<br>Tampil Halaman<br>$\overline{\phantom{a}}$<br>tambah<br><i>Input</i> data<br>$\qquad \qquad$<br>Klik Simpan<br>$\overline{\phantom{0}}$ | Tambah<br>data<br>Kematian<br><b>LENGKAP</b> | Tampil pesan<br>: "Data<br><b>Berhasil</b><br>Ditambahkan<br>, , | Data pada<br>gridview<br>bertambah | Baik                  |

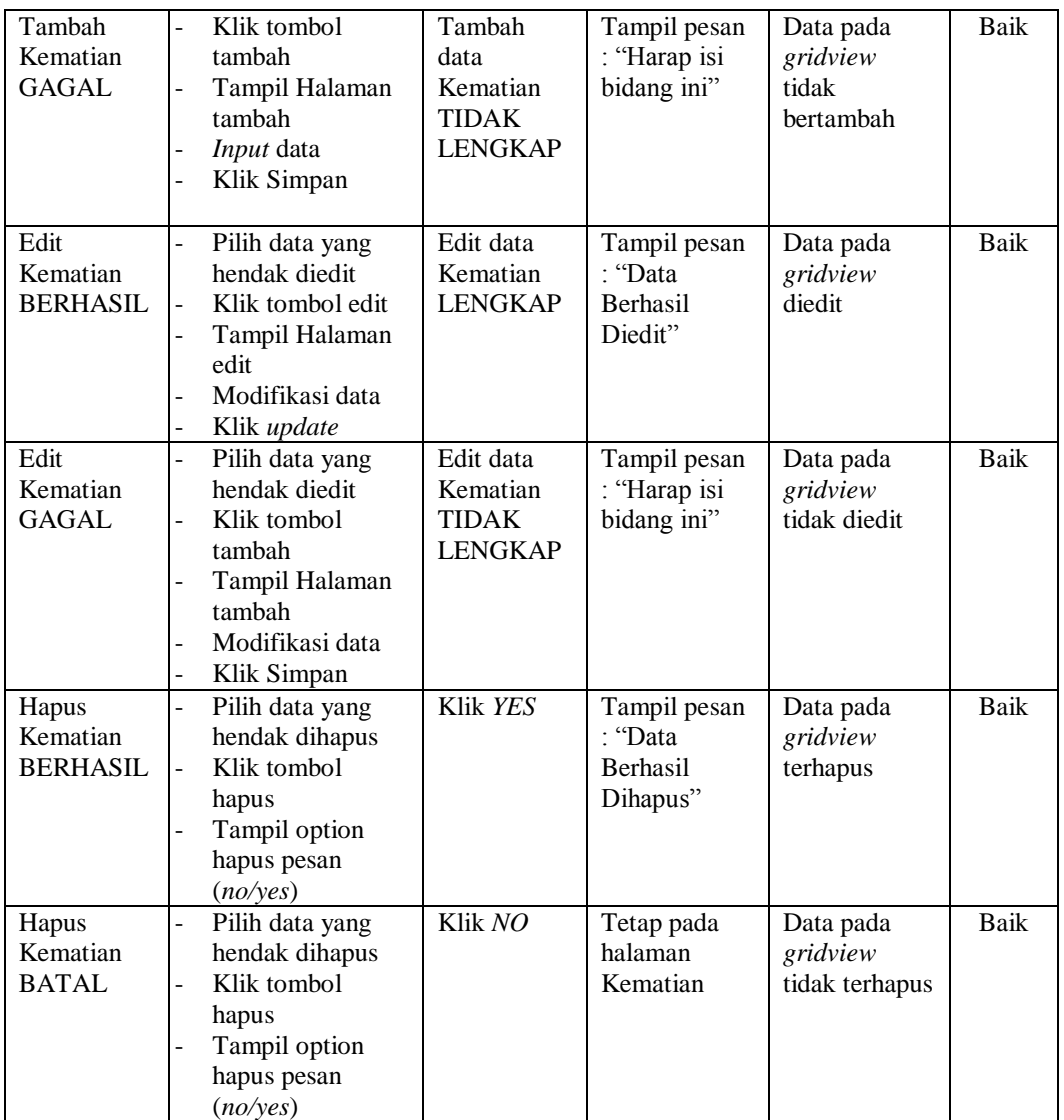

## **10. Pengujian Halaman Menu Penduduk**

Pengujian halaman Penduduk dilakukan untuk memeriksa fungsional agar terbebas dari *error,* pengujian dilakukan dengan dua kondisi. Kondisi yang pertama jika dalam keadaan berhasil dan yang kedua jika dalam keadaan gagal. Berikut merupakan tampilan tabel pengujian menu penduduk yang akan dijelaskan pada tabel yang ada di bawah ini :

| Kondisi<br>Pengujian                  | <b>Prosedur</b><br>Pengujian                                                                                                    | <b>Masukan</b>                                               | <b>Keluaran</b>                                          | <b>Hasil</b> yang<br>didapat                | <b>Kesim</b><br>pulan |
|---------------------------------------|----------------------------------------------------------------------------------------------------|--------------------------------------------------------------|----------------------------------------------------------|---------------------------------------------|-----------------------|
| Tambah<br>Penduduk<br><b>BERHASIL</b> | Klik tombol<br>$\mathbf{r}$<br>tambah<br>Tampil Halaman<br>tambah<br>Input data<br>Klik Simpan<br>$\overline{\phantom{a}}$                                                                         | Tambah<br>data<br>Penduduk<br><b>LENGKAP</b>                 | Tampil pesan<br>: "Data<br>Berhasil<br>Ditambahkan<br>,, | Data pada<br>gridview<br>bertambah          | <b>Baik</b>           |
| Tambah<br>Penduduk<br><b>GAGAL</b>    | Klik tombol<br>$\blacksquare$<br>tambah<br>Tampil Halaman<br>$\frac{1}{2}$<br>tambah<br>Input data<br>$\qquad \qquad \blacksquare$<br>Klik Simpan<br>$\overline{\phantom{a}}$                      | Tambah<br>data<br>Penduduk<br><b>TIDAK</b><br><b>LENGKAP</b> | Tampil pesan<br>: "Harap isi<br>bidang ini"              | Data pada<br>gridview<br>tidak<br>bertambah | Baik                  |
| Edit<br>Penduduk<br><b>BERHASIL</b>   | Pilih data yang<br>$\overline{\phantom{a}}$<br>hendak diedit<br>Klik tombol edit<br>Tampil Halaman<br>$\blacksquare$<br>edit<br>Modifikasi data<br>$\overline{a}$<br>Klik update<br>$\blacksquare$ | Edit data<br>Penduduk<br><b>LENGKAP</b>                      | Tampil pesan<br>: "Data<br>Berhasil<br>Diedit"           | Data pada<br>gridview<br>diedit             | <b>Baik</b>           |
| Edit<br>Penduduk<br><b>GAGAL</b>      | Pilih data yang<br>$\sim$<br>hendak diedit<br>Klik tombol<br>$\overline{a}$<br>tambah<br>Tampil Halaman<br>$\overline{a}$<br>tambah<br>Modifikasi data<br>Klik Simpan                              | Edit data<br>Penduduk<br><b>TIDAK</b><br><b>LENGKAP</b>      | Tampil pesan<br>: "Harap isi<br>bidang ini"              | Data pada<br>gridview<br>tidak diedit       | Baik                  |
| Hapus<br>Penduduk<br><b>BERHASIL</b>  | - Pilih data yang<br>hendak dihapus<br>Klik tombol<br>$\sim$<br>hapus<br>Tampil option<br>$\blacksquare$<br>hapus pesan<br>(noives)                                                                | Klik YES                                                     | Tampil pesan<br>: "Data<br>Berhasil<br>Dihapus"          | Data pada<br>gridview<br>terhapus           | <b>Baik</b>           |
| Hapus<br>Penduduk<br><b>BATAL</b>     | Pilih data yang<br>hendak dihapus<br>Klik tombol<br>$\frac{1}{2}$<br>hapus<br>Tampil option<br>$\overline{a}$<br>hapus pesan<br>(no/yes)                                                           | Klik NO                                                      | Tetap pada<br>halaman<br>Penduduk                        | Data pada<br>gridview<br>tidak terhapus     | Baik                  |

**Tabel 5.9 Pengujian Halaman Menu Penduduk**

## **11. Pengujian Halaman Menu Profil**

Pengujian halaman Profil dilakukan untuk memeriksa fungsional agar terbebas dari *error,* pengujian dilakukan dengan dua kondisi. Kondisi yang pertama jika dalam keadaan berhasil dan yang kedua jika dalam keadaan gagal.

| <b>Kondisi</b><br>Pengujian         | Prosedur<br>Pengujian                                                                                                    | <b>Masukan</b>                                          | <b>Keluaran</b>                                         | <b>Hasil</b> yang<br>didapat                | <b>Kesim</b><br>pulan |
|-------------------------------------|----------------------------------------------------------------------------------------------------|---------------------------------------------------------|---------------------------------------------------------|---------------------------------------------|-----------------------|
| Tambah<br>Profil<br><b>BERHASIL</b> | Klik tombol<br>$\overline{a}$<br>tambah<br>Tampil Halaman<br>tambah<br>Input data<br>Klik Simpan                                                                           | Tambah<br>data Profil<br><b>LENGKAP</b>                 | Tampil pesan<br>: "Data<br>Berhasil<br>Ditambahkan<br>, | Data pada<br>gridview<br>bertambah          | Baik                  |
| Tambah<br>Profil<br><b>GAGAL</b>    | Klik tombol<br>÷,<br>tambah<br>Tampil Halaman<br>tambah<br>Input data<br>Klik Simpan                                                                                       | Tambah<br>data Profil<br><b>TIDAK</b><br><b>LENGKAP</b> | Tampil pesan<br>: "Harap isi<br>bidang ini"             | Data pada<br>gridview<br>tidak<br>bertambah | Baik                  |
| Edit Profil<br><b>BERHASIL</b>      | Pilih data yang<br>$\mathbf{r}$<br>hendak diedit<br>Klik tombol edit<br>Tampil Halaman<br>edit<br>Modifikasi data<br>Klik update                                           | Edit data<br>Profil<br><b>LENGKAP</b>                   | Tampil pesan<br>: "Data<br>Berhasil<br>Diedit"          | Data pada<br>gridview<br>diedit             | <b>Baik</b>           |
| <b>Edit Profil</b><br><b>GAGAL</b>  | Pilih data yang<br>$\overline{\phantom{0}}$<br>hendak diedit<br>Klik tombol<br>÷.<br>tambah<br>Tampil Halaman<br>tambah<br>Modifikasi data<br>Klik Simpan<br>$\frac{1}{2}$ | Edit data<br>Profil<br><b>TIDAK</b><br><b>LENGKAP</b>   | Tampil pesan<br>: "Harap isi<br>bidang ini"             | Data pada<br>gridview<br>tidak diedit       | Baik                  |
| Hapus<br>Profil<br><b>BERHASIL</b>  | Pilih data yang<br>$\blacksquare$<br>hendak dihapus<br>Klik tombol<br>$\overline{\phantom{0}}$<br>hapus<br>Tampil option<br>÷,<br>hapus pesan<br>(no/ves)                  | Klik YES                                                | Tampil pesan<br>: "Data<br>Berhasil<br>Dihapus"         | Data pada<br>gridview<br>terhapus           | <b>Baik</b>           |

**Tabel 5.10 Pengujian Halaman Menu Profil**

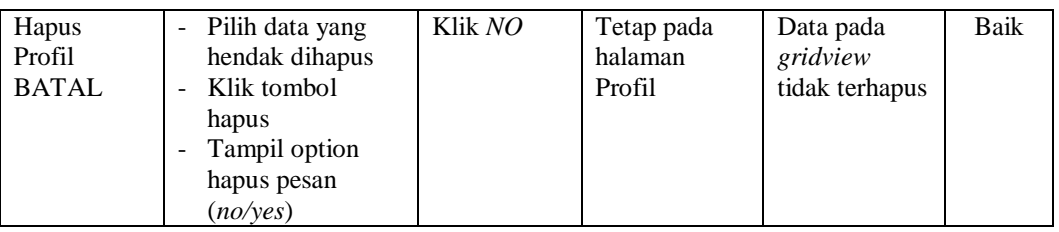

### **12. Pengujian Halaman Menu Formulir**

Pengujian halaman Formulir dilakukan untuk memeriksa fungsional agar terbebas dari *error,* pengujian dilakukan dengan dua kondisi. Kondisi yang pertama jika dalam keadaan berhasil dan yang kedua jika dalam keadaan gagal.

| <b>Kondisi</b><br>Pengujian           | <b>Prosedur</b><br>Pengujian                                                                                                    | <b>Masukan</b>                                               | Keluaran                                                       | <b>Hasil</b> yang<br>didapat                | <b>Kesim</b><br>pulan |
|---------------------------------------|----------------------------------------------------------------------------------------------------|--------------------------------------------------------------|----------------------------------------------------------------|---------------------------------------------|-----------------------|
| Tambah<br>Formulir<br><b>BERHASIL</b> | Klik tombol<br>$\blacksquare$<br>tambah<br>Tampil Halaman<br>$\blacksquare$<br>tambah<br>Input data<br>$\blacksquare$<br>Klik Simpan                                                    | Tambah<br>data<br>Formulir<br><b>LENGKAP</b>                 | Tampil pesan<br>: "Data<br><b>Berhasil</b><br>Ditambahkan<br>, | Data pada<br>gridview<br>bertambah          | <b>Baik</b>           |
| Tambah<br>Formulir<br>GAGAL           | Klik tombol<br>$\overline{a}$<br>tambah<br>Tampil Halaman<br>tambah<br>Input data<br>Klik Simpan                                                                                        | Tambah<br>data<br>Formulir<br><b>TIDAK</b><br><b>LENGKAP</b> | Tampil pesan<br>: "Harap isi<br>bidang ini"                    | Data pada<br>gridview<br>tidak<br>bertambah | <b>Baik</b>           |
| Edit<br>Formulir<br><b>BERHASIL</b>   | Pilih data yang<br>$\overline{\phantom{a}}$<br>hendak diedit<br>Klik tombol edit<br>$\sim$<br>Tampil Halaman<br>$\blacksquare$<br>edit<br>Modifikasi data<br>Klik update                | Edit data<br>Formulir<br><b>LENGKAP</b>                      | Tampil pesan<br>· "Data<br>Berhasil<br>Diedit"                 | Data pada<br>gridview<br>diedit             | Baik                  |
| Edit<br>Formulir<br>GAGAL             | Pilih data yang<br>$\overline{\phantom{a}}$<br>hendak diedit<br>Klik tombol<br>$\blacksquare$<br>tambah<br>Tampil Halaman<br>$\blacksquare$<br>tambah<br>Modifikasi data<br>Klik Simpan | Edit data<br>Formulir<br>TIDAK<br><b>LENGKAP</b>             | Tampil pesan<br>: "Harap isi<br>bidang ini"                    | Data pada<br>gridview<br>tidak diedit       | <b>Baik</b>           |

**Tabel 5.11 Pengujian Halaman Menu Formulir**

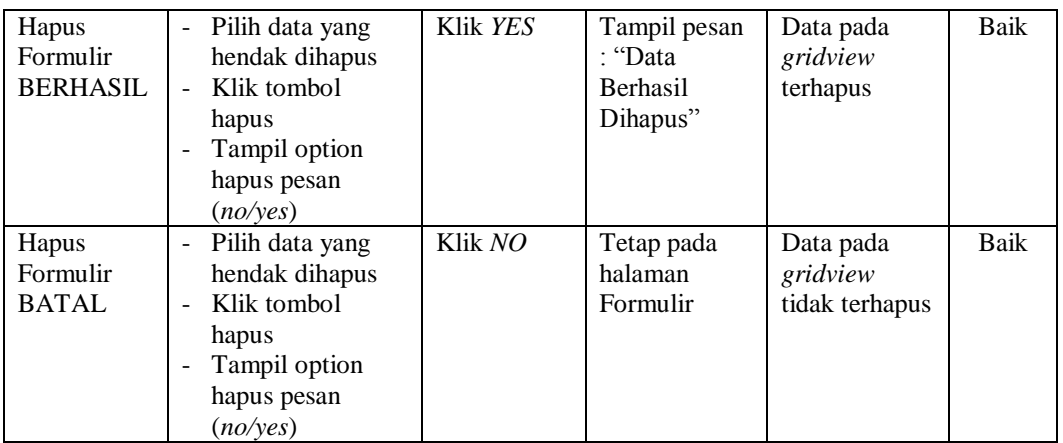

## **13. Pengujian Menu Laporan**

Pengujian menu laporan digunakan untuk memastikan semua laporan dapat ditampilkan dan dicetak sebagaimana semestinya.

| <b>Kondisi</b><br>Pengujian | <b>Prosedur</b><br>Pengujian                               | <b>Masukan</b>                                                   | <b>Keluaran</b>                         | <b>Hasil</b> yang<br>didapat | <b>Kesim</b><br>pulan |
|-----------------------------|------------------------------------------------------------|------------------------------------------------------------------|-----------------------------------------|------------------------------|-----------------------|
| Laporan<br>Penduduk         | Klik tombol<br>Penduduk pada<br>Halaman Menu<br>laporan    | - Klik<br>tombol<br>Penduduk<br>- klik<br>tombol<br>print        | Halaman<br>cetak<br>Penduduk            | Laporan<br>Penduduk          | Baik                  |
| Laporan<br>Kedatangan       | Klik tombol<br>Kedatangan pada<br>Halaman Menu<br>laporan  | - Klik<br>tombol<br>Kedatang<br>an<br>- klik<br>tombol<br>print  | Halaman<br>cetak<br>Kedatangan          | Laporan<br>Kedatangan        | Baik                  |
| Laporan<br>Perpindahan      | Klik tombol<br>Perpindahan pada<br>Halaman Menu<br>laporan | - Klik<br>tombol<br>Perpindah<br>an<br>- klik<br>tombol<br>print | Halaman<br>cetak Laporan<br>Perpindahan | Laporan<br>Perpindahan       | Baik                  |

**Tabel 5.12 Pengujian Halaman Menu Laporan**

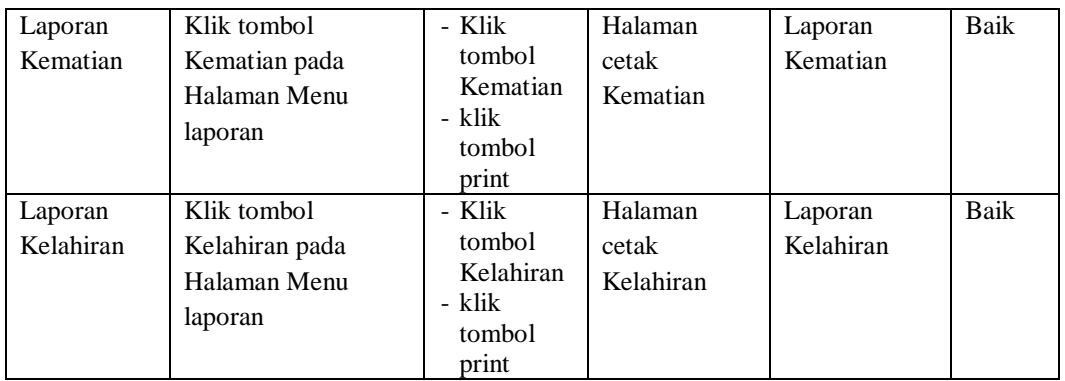

# **5.3 ANALISIS HASIL YANG DICAPAI OLEH SISTEM PERANGKAT LUNAK**

Setelah melakukan berbagai pengujian pada sistem pengolahan data pada Kantor Desa Butang Baru Kecamatan Mandiangin Kabupaten Sarolangun, maka didapatkan evaluasi dari kemampuan penampilan sistem ini. Adapun kelebihan dan kelemahan dari sistem petampilan ini adalah sebagai berikut:

- 1. Kelebihan Program
	- a. Sistem ini bisa digunakan oleh *User* pada Sistem informasi Kependudukan pada Kantor Desa Butang Baru Kecamatan Mandiangin Kabupaten Sarolangun, dengan memanfaatkan fungsi pencarian sehingga mempermudah dalam pencarian data.
	- b. Sistem mampu melakukan pengolahan data seperti mendata Admin, Kedatangan, Perpindahan, Gallery, Kartu Keluarga, Kelahiran, Kematian, Penduduk, Profil, Formulir
	- c. Sistem mampu mencetak laporan Penduduk, Kedatangan, Perpindahan, Kematian, Kelahiran dengan lebih baik berdasarkan data-data yang telah

diinputkan sebelumnya, sehingga mempermudah *user* dalam menyerahkan laporan kepada pimpinan.

- 2. Kekurangan program
	- a. Belum memiliki fitur *Help*/Petunjuk diharapkan pada penelitian selanjutnya ditambahkan pada fitur ini, agar bagian administrasi mendapatkan informasi mengenai cara penggunaan masing-masing menu dan *button*nya
	- b. Belum memiliki fitur *backup*, diharapkan pada penelitian berikutnya menambah fitur ini untuk mengantisipasi jika data terhapus dari database saat di terserang *hacker* maupun virus komputer.
	- c. Sistem ini berbasiskan website atau internet yang rentan terhadap serangan *hacker* maka dianjurkan penelitian selanjutnya menambahkan fitur notifikasi dihalaman admin untuk memperingatkan admin selalu melakukan pergantian *username* dan *password*.

Dari kelebihan dan kekurangan sistem diatas, dapat disimpulkan bahwa perangkat lunak ini dapat meminimalisir terjadinya kehilangan data, kesalahan penginputan data, lebih menghemat waktu, dan diproses lebih cepat serta akurat sehingga dapat membantu dalam pembuatan laporan.